# 操作手册 **Prosonic M FMU44 HART**

超声波物位变送器

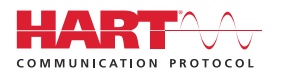

71577586 2022-04-04

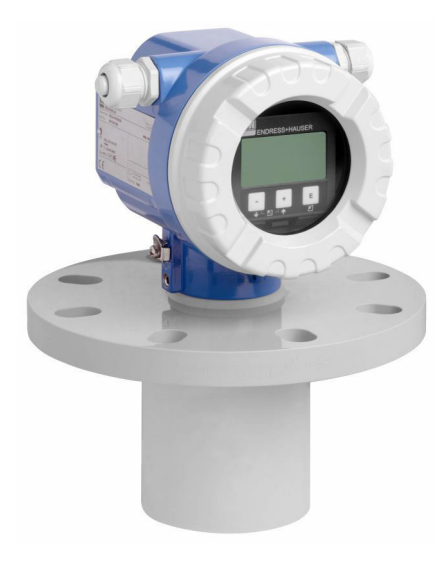

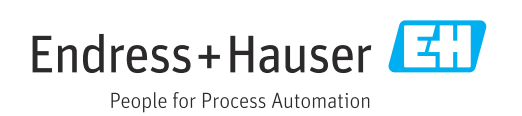

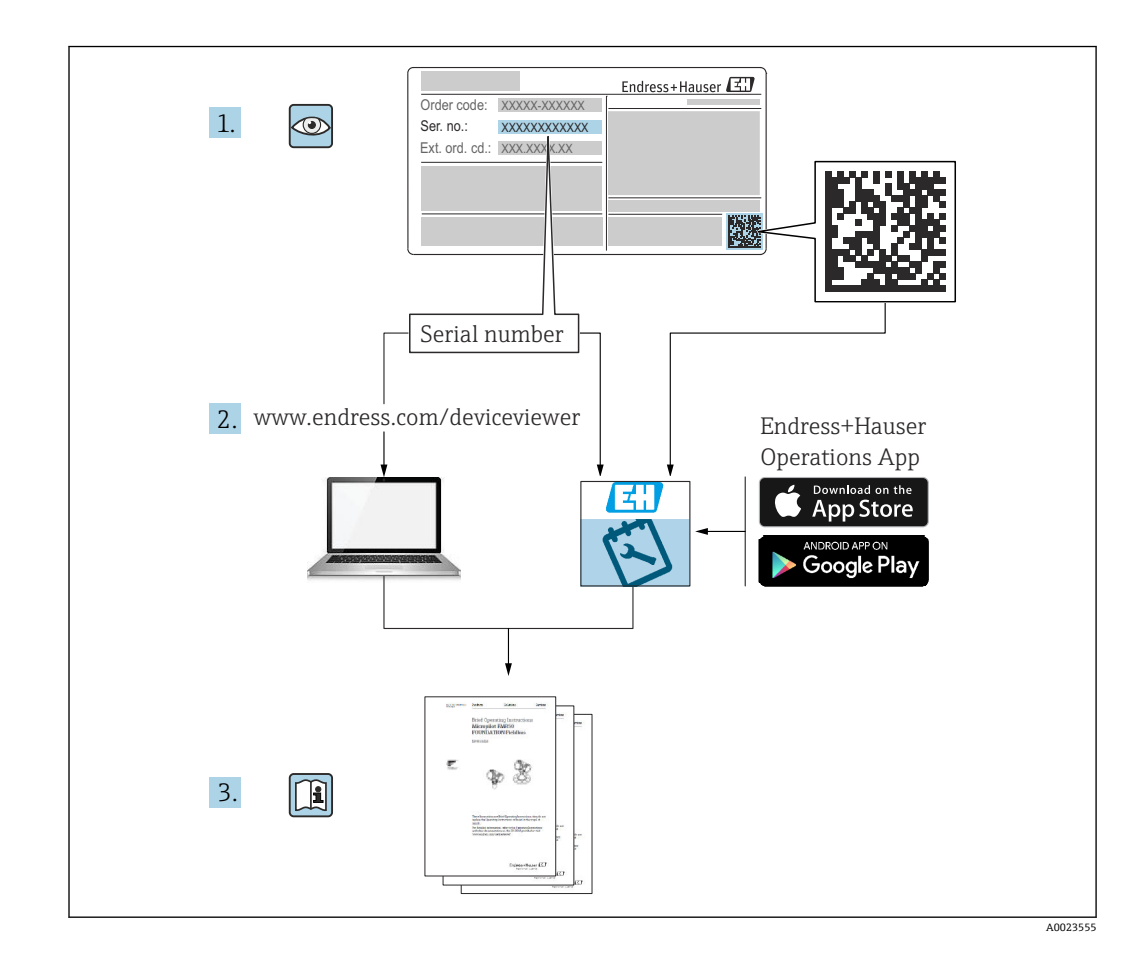

# 目录

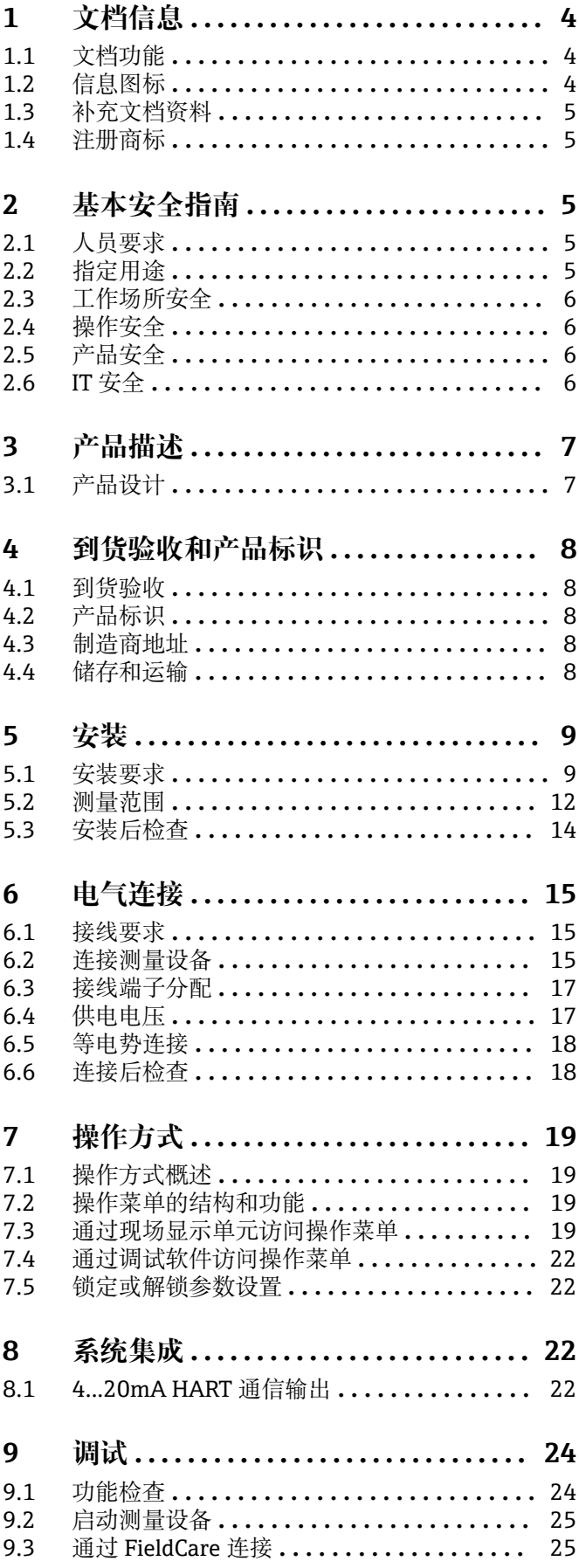

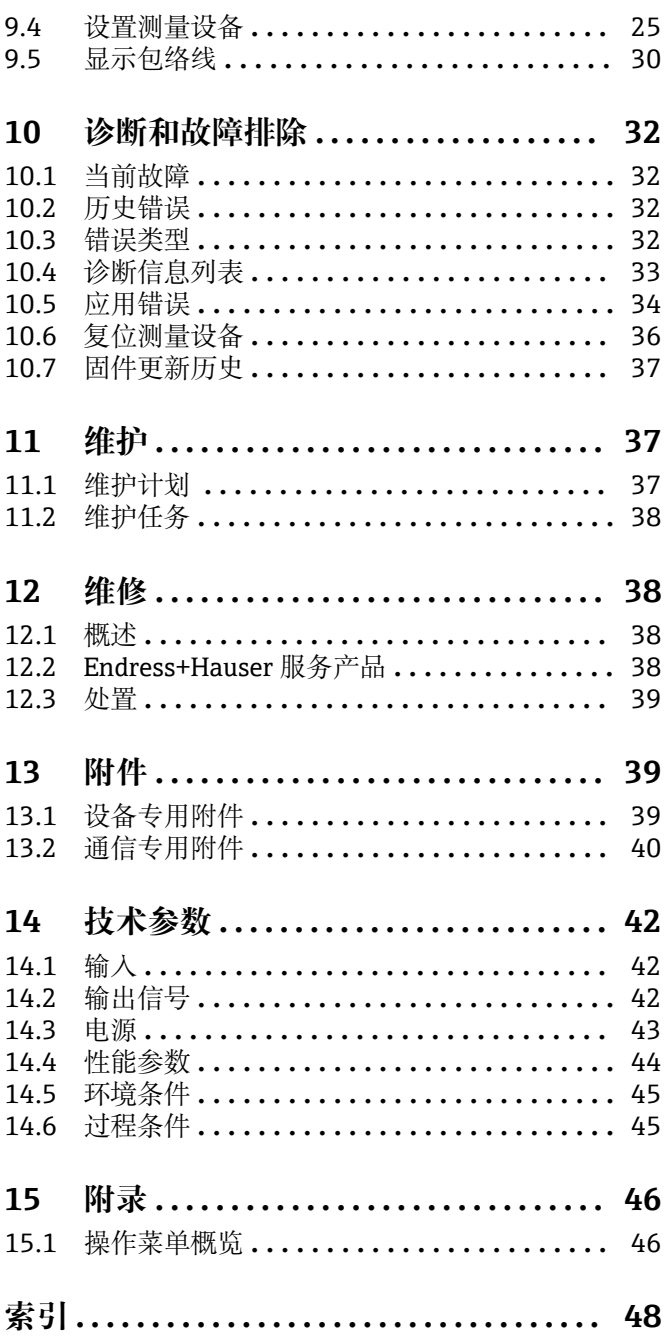

# <span id="page-3-0"></span>**1 文档信息**

## **1.1 文档功能**

文档包含设备生命周期内各个阶段所需的所有信息。

## **1.2 信息图标**

### **1.2.1 安全图标**

### **A** 危险

危险状况警示图标。疏忽会导致人员严重或致命伤害。

#### A 警告

危险状况警示图标。疏忽可能导致人员严重或致命伤害。

#### **A** 小心

危险状况警示图标。疏忽可能导致人员轻微或中等伤害。

#### 注意

操作和其他影响提示信息图标。不会导致人员伤害。

### **1.2.2 电气图标**

 接地连接 接地夹已经通过接地系统可靠接地。

 保护性接地(PE) 进行后续电气连接前,必须确保此接线端已经安全可靠地接地。设备内外部均有接地端 子。

#### $\equiv$

连接电缆的耐温能力 连接电缆耐温能力的最小值

### **1.2.3 特定信息图标**

√ 允许 允许的操作、过程或动作。 禁止 禁止的操作、过程或动作。

### $\mathbf{1}$

提示 附加信息。

参见文档

- 1.、 2. 、3. 操作步骤
- ← 执行结果

### **1.2.4 图中的图标**

1.、 2. 、3. 操作步骤

1、2、3 ... 部件号

## <span id="page-4-0"></span>**1.3 补充文档资料**

包装内技术文档的查询方式如下:

- W@M 设备浏览器 ([www.endress.com/deviceviewer\)](http://www.endress.com/deviceviewer): 输入铭牌上的序列号
	- 在 Endress+Hauser Operations app 中:输入铭牌上的序列号。

### **1.3.1 标准文档资料**

#### **《技术资料》(TI)**

设备的设计规划指南,包含设计参数和订购参数。

#### **《操作手册》(BA)**

安装和初始调试指南,包含完成常规测量任务的操作菜单的所有功能信息。其他功能信 息不包含在内。

#### **《简明操作指南》(KA)**

获取首个测量值的快速指南,包含从到货验收到电气连接的所有必要信息。另一份《简 明操作指南》位于设备外壳盖下。本文档资料总结列举了最重要的菜单功能。

#### **《仪表功能描述》(BA)**

参数参考文档详细介绍各个操作菜单参数。本说明可以帮助在设备的整个生命周期执行 特定配置的人员。

### **1.3.2 设备补充文档资料**

根据订购型号,设备随箱包装中提供附加文档资料。必须始终严格遵守补充文档资料中 的各项说明。补充文档是整套设备文档的组成部分。

例如 ATEX、NEPSI、INMETRO 防爆证书;FM、CSA 和 TIIS 认证型设备安装与控制图 示。

所有防爆型设备都有配套《安全指南》。如果在防爆危险区中使用设备,必须遵守《安 全指南》中的各项要求。

### **1.4 注册商标**

#### **HART®**

现场通信组织的注册商标(美国德克萨斯州奥斯汀)

## **2 基本安全指南**

## **2.1 人员要求**

操作人员必须符合下列要求,例 如设备调试和维护人员:

- ‣ 经培训的专业人员必须具有执行特定功能和任务的资质
- ‣ 必须经工厂厂方/操作员授权。
- ‣ 必须熟悉国家法规。
- ‣ 开始操作前,操作人员必须事先阅读并理解《简明操作指南》和补充文档中的各项规 定
- ‣ 人员必须遵守操作指南和常规操作规范操作。

## **2.2 指定用途**

一体式测量设备,用于连续、非接触式物位测量。测量液体时,最大量程可达 20 m (66 ft); 测量固体散料时, 最大量程可达 10 m (33 ft)。通过线性化功能, 还可以 用于明渠和测量堰的流量测量。

## <span id="page-5-0"></span>**2.3 工作场所安全**

#### 操作设备时:

‣ 遵守联邦/国家法规,穿戴人员防护装置。

## **2.4 操作安全**

存在人员受伤的风险!

- ‣ 只有完全满足技术规范且无错误和故障时才能操作设备。
- ‣ 操作员有责任确保设备无故障运行。

#### **改装设备**

如果未经授权,禁止改装设备,改装会导致不可预见的危险。

▶ 如需改动, 请咨询 Endress+Hauser 当地销售中心。

#### **修理**

必须始终确保设备的操作安全性和测量可靠性:

- ‣ 未经明确许可禁止修理设备。
- ‣ 遵守联邦/国家法规中的电子设备修理准则。
- ‣ 仅使用 Endress+Hauser 的原装备件和附件。

## **2.5 产品安全**

设备基于工程实践经验设计和制造,通过相关测试,符合最先进的操作安全标准。设备 通过出厂测试,可以安全工作。

### **2.5.1 CE 认证**

设备符合 EC 准则的法律要求。详细信息参见相应 EU 符合性声明和适用标准。 Endress+Hauser 确保贴有 CE 标志的设备均成功通过了所需测试。

### **2.5.2 EAC 符合性声明**

设备符合 EAC 准则的法律要求。详细信息参见相应 EAC 符合性声明和适用标准。 Endress+Hauser 确保贴有 EAC 标志的设备均成功通过了所需测试。

## **2.6 IT 安全**

必须按照《操作手册》说明安装和使用设备,否则,不满足质保条件。

设备及设备数据传输的附加防护

‣ 工厂厂商/运营商必须严格遵守内部 IT 安全防护措施。

# <span id="page-6-0"></span>**3 产品描述**

**3.1 产品设计**

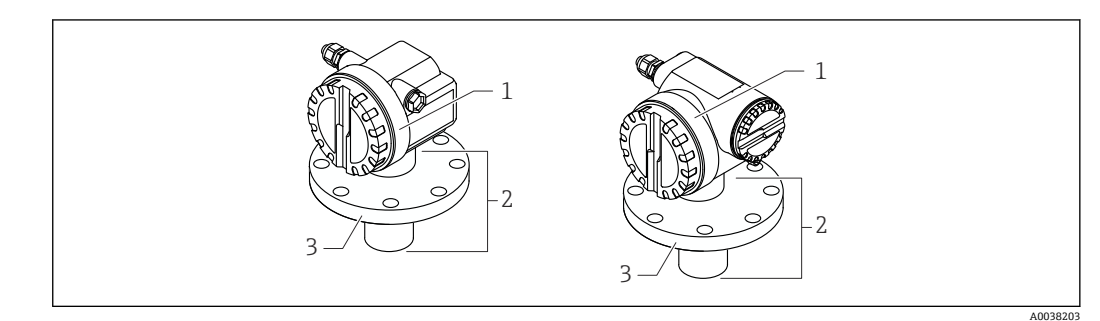

- 1 产品设计
- 1 T12 或 F12 外壳,带外壳盖
- 2 传感器部分,带过程连接

3 法兰

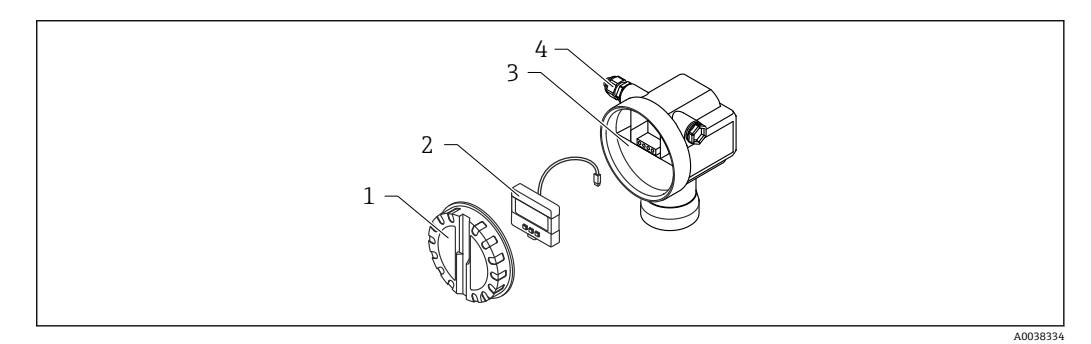

- 2 F12 外壳、电子插件和接线腔
- 
- 1 外壳盖<br>2 现场显 现场显示单元
- 1<br>3 接线腔<br>4 缆寨
- 缆塞

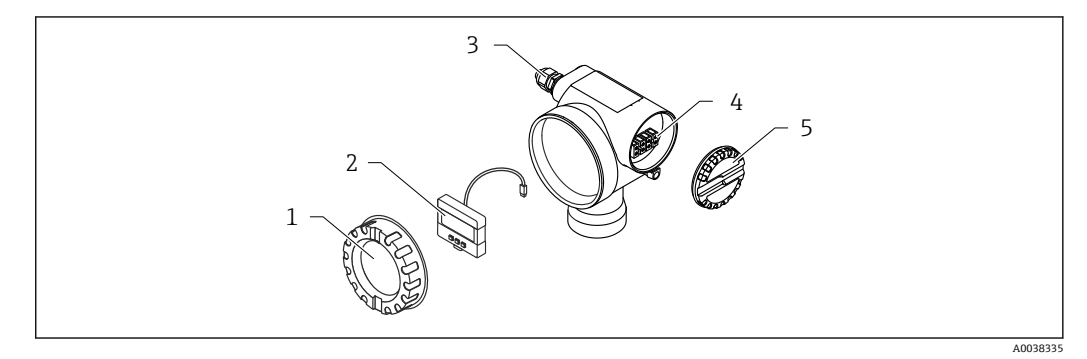

- 3 T12 外壳、电子插件和接线腔
- 
- 1 外壳盖 2 现场显示单元<br>3 缆塞
- 3 缆塞
- 4 接线腔<br>5 接线腔
- 5 接线腔盖

## <span id="page-7-0"></span>**4 到货验收和产品标识**

## **4.1 到货验收**

到货后需要进行下列检查:

- 发货清单上的订货号是否与产品粘贴标签上的订货号一致?
- 物品是否完好无损?
- 口 铭牌参数是否与发货清单上的订购信息一致?

如需要(参照铭牌):是否提供《安全指南》( XA)文档?

 $\Box$ 如果不满足任一上述条件,请咨询 Endress+Hauser 当地销售中心。

## **4.2 产品标识**

仪表标识信息如下:

- 铭牌参数
- 扩展订货号,标识发货清单上的订购选项
- ▶ 在 W@M Device Viewer [\(www.endress.com/deviceviewer\)](http://www.endress.com/deviceviewer) 中输入铭牌上的序列号 显示测量仪表以及配套技术文档资料的所有信息。
- ▶ 在 Endress+Hauser Operations 应用中输入铭牌上的序列号, 或扫描铭牌上的二维码 (QR 码)。
	- 显示测量仪表以及配套技术文档资料的所有信息。

## **4.3 制造商地址**

Endress+Hauser SE+Co. KG Hauptstraße 1 79689 Maulburg, Germany 产地:参见铭牌。

## **4.4 储存和运输**

- 包装测量设备,为其提供抗冲击保护。 原包装具有最佳防护效果
- 允许储存温度: -40 ... +80 ℃ (-40 ... 176 °F)

### **4.4.1 将产品运输至测量点**

### **A** 小心

#### **外壳或法兰可能会损坏。**

存在人员受伤的风险!

- ‣ 使用原包装将测量设备运输至测量点,或手握过程连接搬运测量设备。
- ▶ 始终将起吊设备(传送带、吊环等)固定在过程连接上,注意设备重心,避免意外倾 倒或滑落。
- ▶ 运输重量超过 18 kg (39.6 lb) (IEC 61010) 的设备时, 必须遵守安全指南和搬运指 南操作。
- <span id="page-8-0"></span>**5 安装**
- **5.1 安装要求**
- **5.1.1 传感器安装条件,用于物位测量**

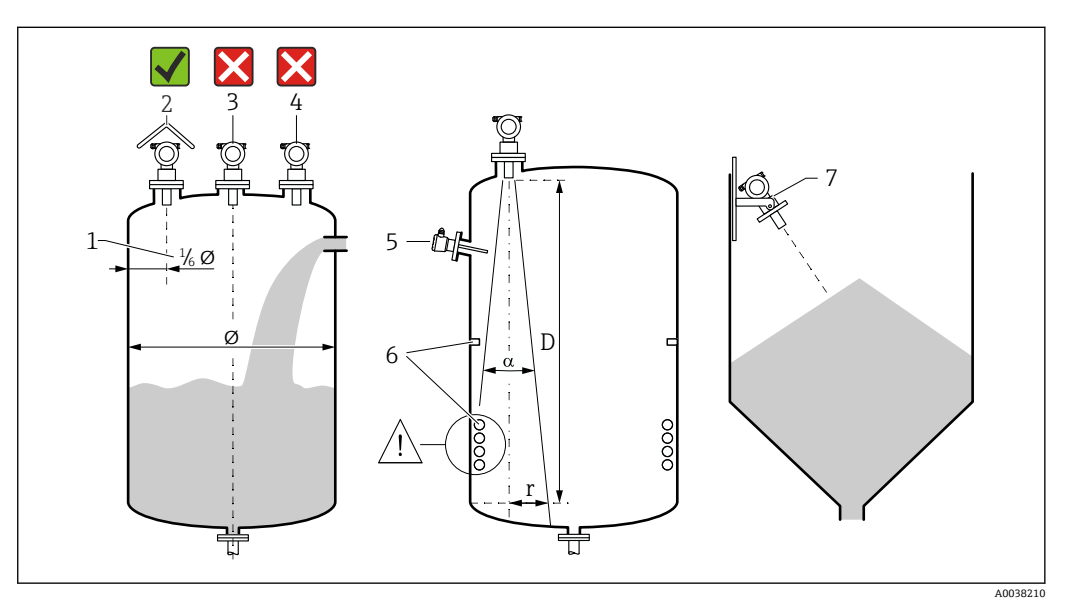

- 24 安装要求
- 1 与罐壁的距离: 容器口径的36
- 2 安装防护罩;避免仪表直接经受日晒雨淋
- -<br>3 禁止在罐体中央安装传感器<br>4 避免在进料区中测量
- 4 避免在进料区中测量<br>5 在波束角范围内禁止
- 5 在波束角范围内禁止安装限位开关或温度传感器<br>6 对称性结构的内部装置, 例如加热线圈、挡板等
- 6 对称性结构的内部装置, 例如加热线圈、挡板等, 会干扰测量<br>7 传感器垂直于介质表面安装
- 传感器垂直于介质表面安装
- 同一罐体上仅安装一台设备:多台设备发出的信号会相互影响
- 使用 3 dB 的波束角 α 确定检测范围

**5.1.2 波束角**

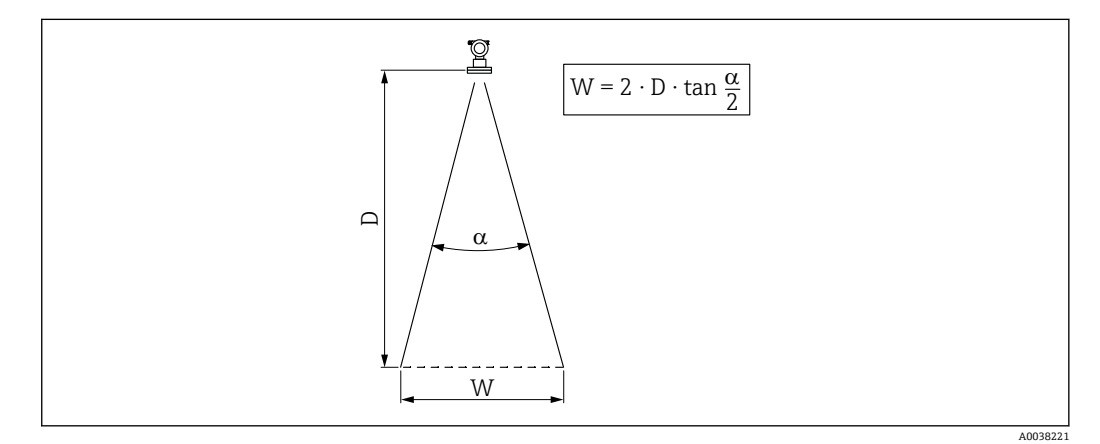

5 波束角 α、距离 D 和波束宽度 W 的相互关系

<span id="page-9-0"></span>波束宽度 W 取决于波束角 α 和距离 D。

- $\bullet$  α: 11°
- $D_{max}$ : 20 m (66 ft)
- $r_{\text{max}}$ : 1.93 m (6.3 ft)

α 指波束角。波束角度达到 α 时的超声波能量密度达到其最大值的一半。超声波会 发射至信号波束范围之外,且可以被干扰物反射。

### **5.1.3 狭长的通风井,不平整的井壁**

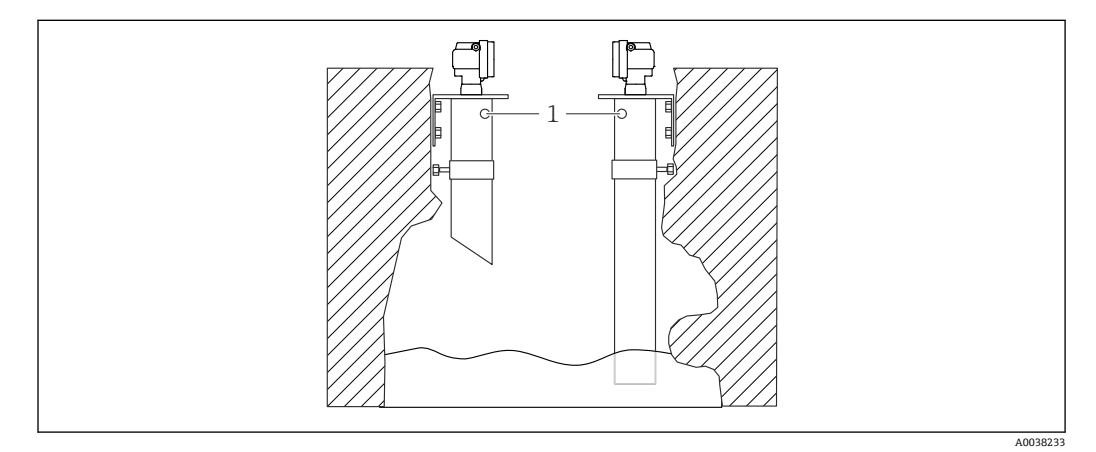

■ 6 在狭长的通风井(极不平整的井壁)中安装

1 等压孔

在狭长的通风井和不平整条件下可能出现强干扰回波。

▶ 使用超声波导波管, 导波管的最小管径为 100 mm (3.94 in), 例如 PE 或 PVC 废水管

确保导波管内无灰尘积聚。

‣ 定期清洗导波管。

### **5.1.4 流量测量传感器的安装条件**

- 将测量设备安装在上游侧, 安装高度尽可能大于最高液位 Hmax
- 需考虑盲区距离
- 在水槽或测量堰中央安装测量设备
- 传感器膜片应平行于水面安装
- 满足水槽或测量堰的安装间距要求
- 通过 FieldCare 调试软件或通过现场显示单元手动输入"流量 物位"("O/h 曲线")线 性化曲线

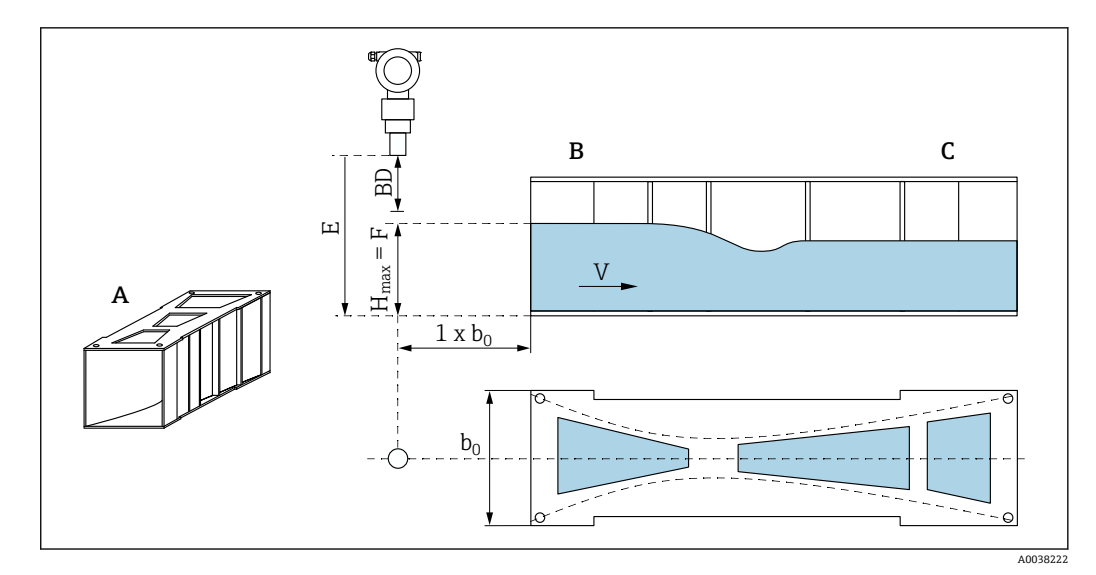

- ■7 文丘里水槽(实例)
- A 文丘里水槽<br>B 上游侧
- B<br>
L游侧<br>
C<br>
下游侧
- 下游侧
- 
- BD 传感器的盲区距离<br>E 空标距离 (在调试) 空标距离(在调试过程中输入)
- H<sub>max</sub> 最高上游液位<br>V 流向
- V 流向<br>b<sub>0</sub> 文丘
- 文丘里水槽宽度

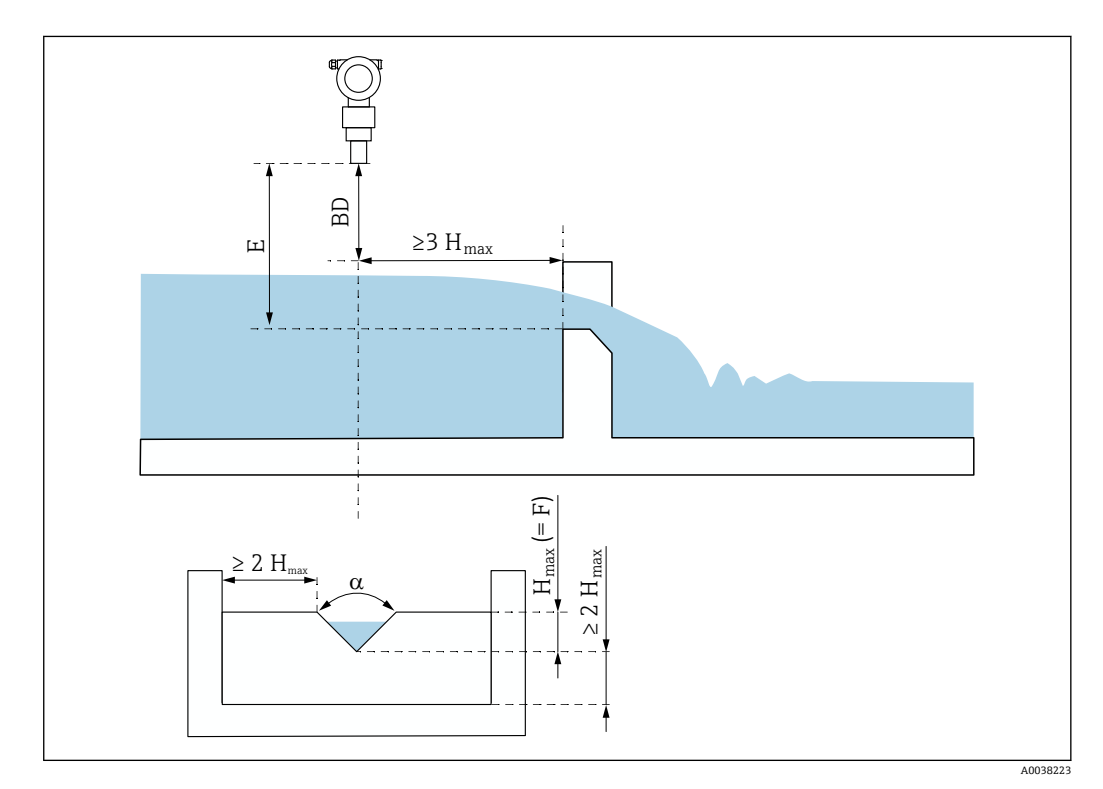

- 8 三角堰(实例)
- BD 传感器的盲区距离
- E 空标距离(在调试过程中输入)
- F 满标距离
- Hmax 最高上游液位

### <span id="page-11-0"></span>**5.1.5 安装实例**

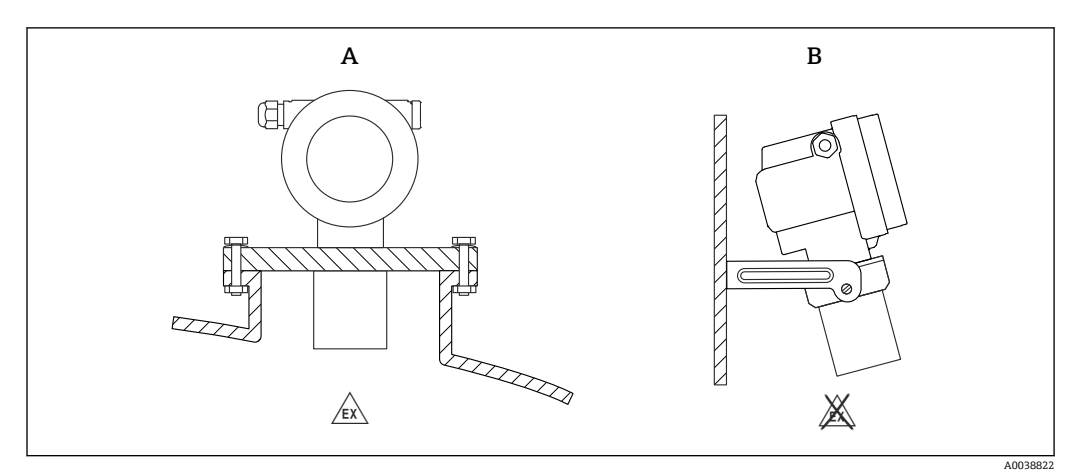

29 安装实例

A 使用通用法兰安装(例如防爆危险区、防爆 20 区)

B 使用安装架安装(非防爆危险区,防爆 20 区)

### **5.1.6 旋转外壳**

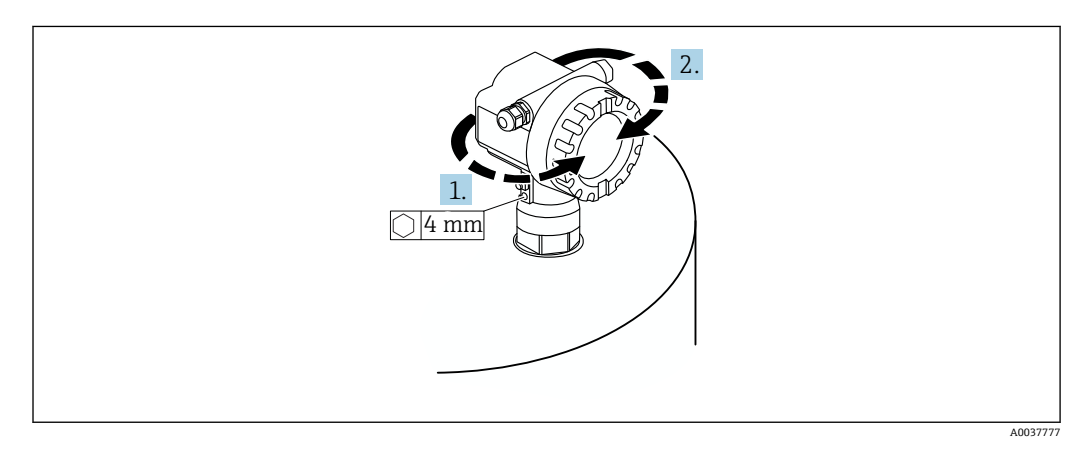

■ 10 旋转 F12 或 T12 外壳 (实例: F12 外壳)

1. 松开固定螺丝。

2. 将外壳旋转到所需位置,最大旋转角度为 350 °。

3. 拧紧固定螺丝, 最大扭矩为 0.5 Nm (0.36 lbf ft)。

4. 锁紧固定螺丝;使用金属专用胶水。

## **5.2 测量范围**

### **5.2.1 传感器特征参数**

- 波束角(α):11 °
- 盲区距离 (BD): 0.5 m (1.6 ft)
- 进行液体测量时的最大量程:20 m (66 ft)
- 进行固体散料测量时的最大量程:10 m (33 ft)

### <span id="page-12-0"></span>**5.2.2 盲区距离**

### **注意**

#### **如果盲区距离过小,可能会导致设备故障。**

- ‣ 测量设备的安装位置必须足够高,确保物料在最高物位时也不会进入盲区距离。
- ‣ 设置安全距离(SD)。
- ▶ 物位进入安全距离 SD 时, 设备发出警告或报警信号。
- ▶ 测量范围 F 可能无法反映盲区距离 BD。由于传感器的瞬态响应特性, 无法对盲区距 离内的物位回波进行评估。

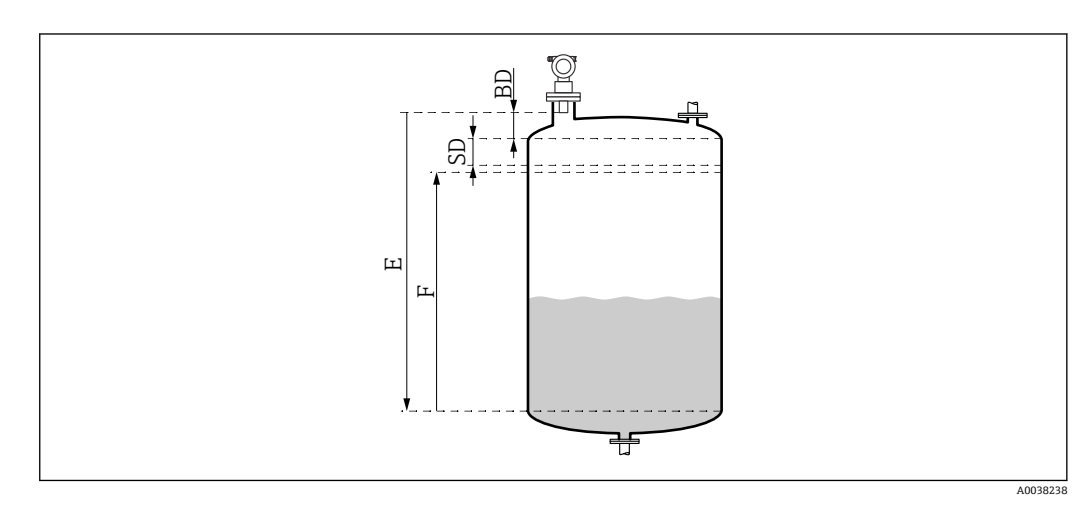

- 11 正常设备操作参数
- BD 盲区距离
- SD 安全距离<br>E 空标距离

E 空标距离<br>F 量程

量程

#### **安装短管**

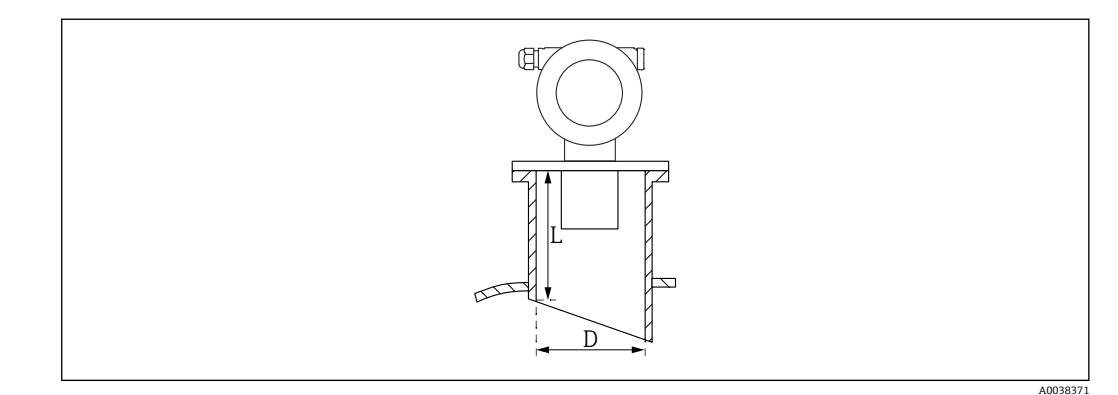

- **212** 短管长度 L 与短管直径 D 示意图
- D 安装短管管径
- L 安装短管长度

#### 安装条件

- 安装短管内表面光滑
- 去除安装短管末端罐内侧的任何边角或焊接点和毛刺
- 为了最大限度地降低干扰因素对测量的影响,建议安装短管插入端采用带角度的斜插 口(理想角度为 45 °)
- 遵循最大安装短管长度的要求

#### <span id="page-13-0"></span>**最大安装短管长度**

400 mm (15.7 in)适用于以下安装短管直径:

- DN150/6"
- DN200/8"
- DN250/10"
- DN300/12"

### **5.2.3 安全距离**

物位进入安全距离 SD 时,设备发出警告或报警信号。在 **Safety distance (015)**功能参 数中根据用户需要设置 SD 值。

**In safety dist. (016)**功能参数设置物位进入安全距离后的设备响应。

选项和说明

- **Warning**
	- 测量设备显示错误信息,仍继续测量。
- **Alarm**

测量设备显示错误信息。 显示输出信号为 **Output on alarm (011)**功能参数中的设定值。 一旦物位下降,退出安全距离,设备重新开始测量。

• **Self holding**

测量设备的响应方式与报警相同。 但是,物位下降,退出安全距离之后,仍继续报警。 只有通过 Acknowledge alarm (017)功能参数取消报警后, 设备才能重新开始测量。

## **5.3 安装后检查**

设备是否完好无损(外观检查)? 测量设备是否符合测量点技术规范?

调整外壳位置后:安装短管或法兰上的过程密封圈是否完好无损?

例如:

- 供电电压
- 环境温度
- 过程温度
- 过程压力
- 环境温度范围
- 测量范围

测量点位号和标签是否正确(外观检查)?

是否采取充足的测量设备防护措施,避免直接日晒雨淋?

## <span id="page-14-0"></span>**6 电气连接**

## **6.1 接线要求**

### L **警告**

#### **接线错误可能引发爆炸。**

- ‣ 遵守国家适用法规要求。
- ▶ 符合《安全指南》(XA) 中的防爆参数要求。
- ‣ 检查并确保供电电压与铭牌参数一致。
- ‣ 必须使用指定缆塞。
- ‣ 进行接线操作前,首先关闭电源。
- ‣ 上电前,连接等电势线和外部接地端。
- ‣ 接入公用电源时,在操作方便的位置安装设备电源开关。请将开关标识为设备断路保 护器(IEC/EN61010)。

## **6.2 连接测量设备**

### **6.2.1 在 F12 外壳中接线**

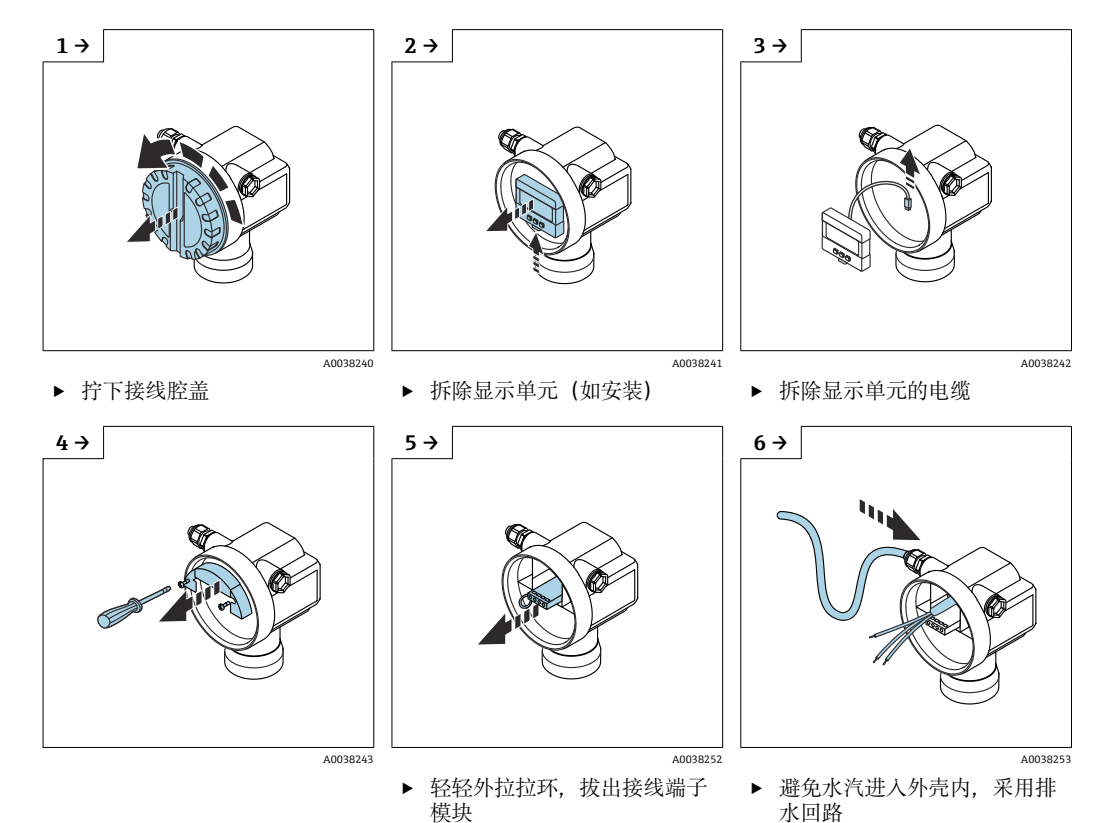

<span id="page-15-0"></span>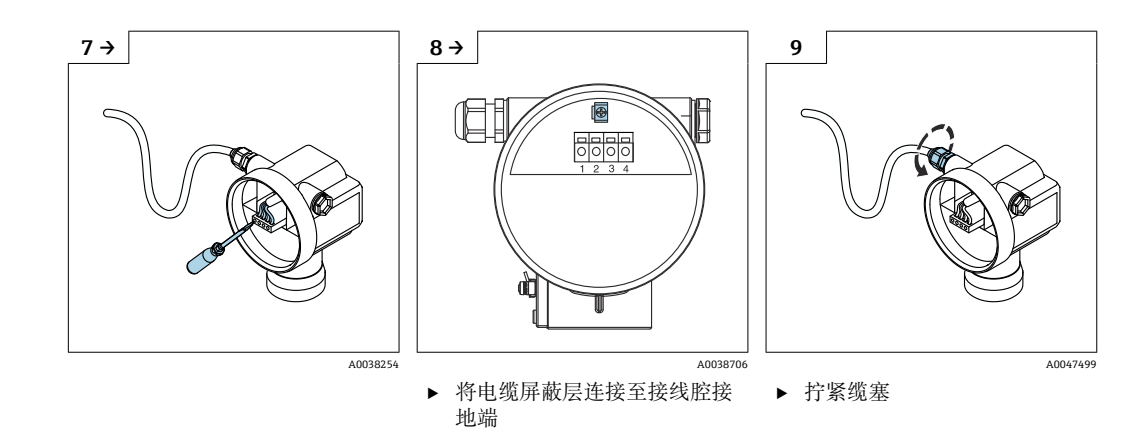

10. 关闭接线腔。

11. 接通电源。

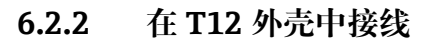

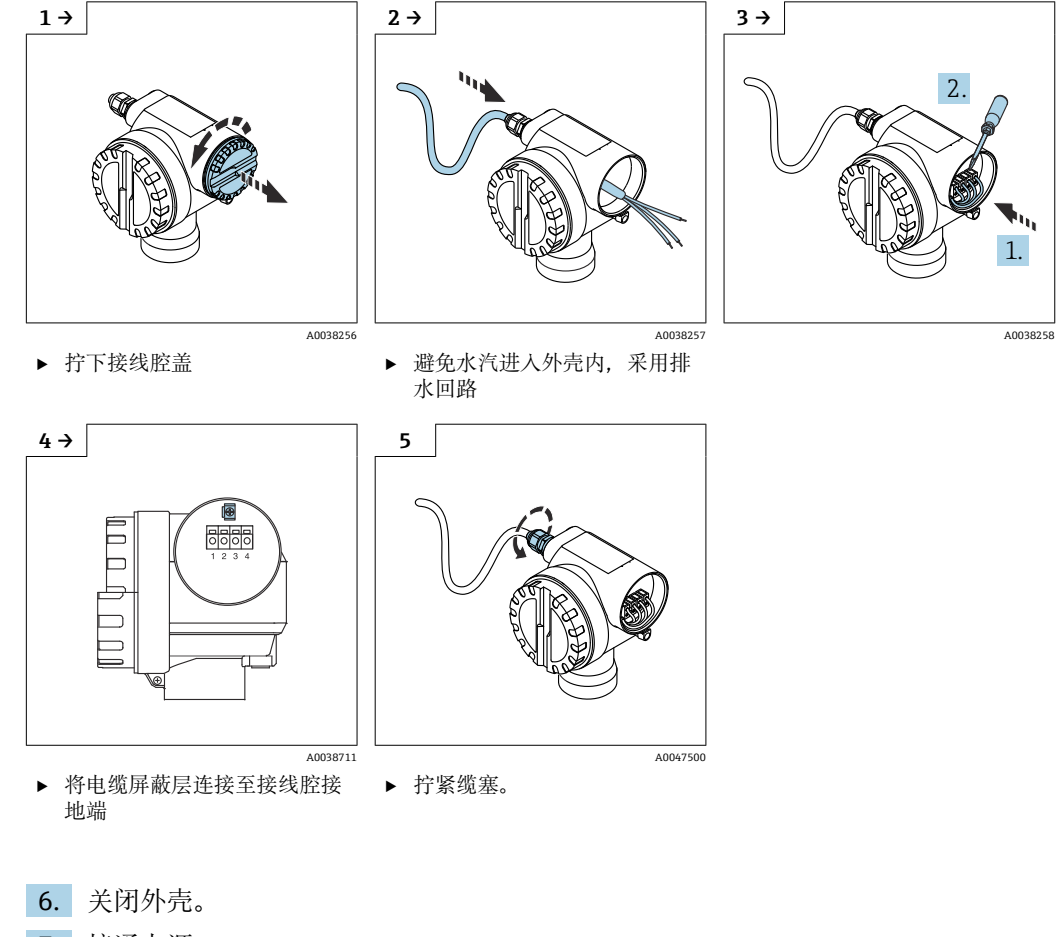

7. 接通电源。

## **6.3 接线端子分配**

<span id="page-16-0"></span>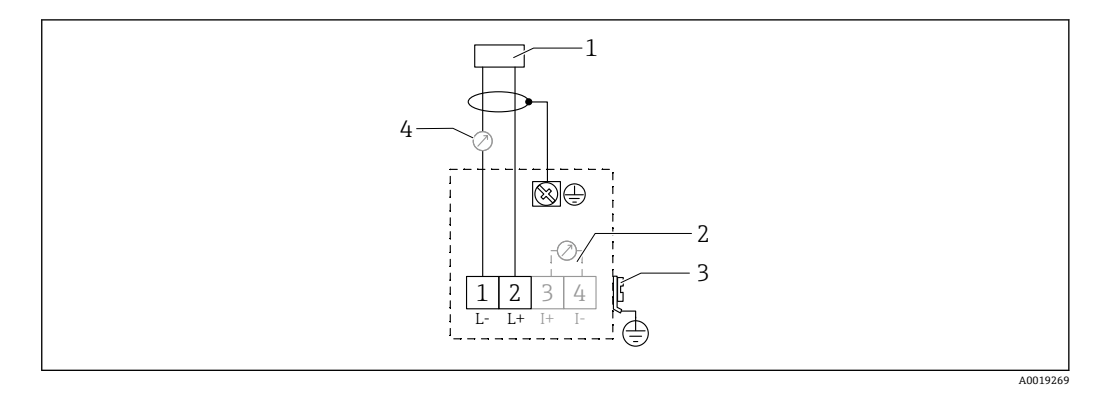

■13 两线制连接的接线端子分配

- 1 电源
- 2 信号电流测试端
- 3 PAL(等电势连接)
- 4 4...20 mA HART
- ▶ 接线腔螺纹式接线端子接线 (导线横截面积 0.5 ... 2.5 mm<sup>2</sup>, 20 ... 14 AWG)
- ▶ 仅需传输模拟信号时, 使用标准设备电缆即可。如果使用叠加通信信号 (HART), 则必须使用屏蔽电缆。

**[ ]** 设备带极性反接、高频干扰(RF)、过电压峰值保护电路。

通过手操器或安装有调试软件的个人计算机操作:注意安装阻值不低于 250 Ω 的通信电 阻和最大负载

- 叠加通信信号(HART):使用屏蔽电缆
- 模拟量信号:使用标准安装电缆
- 其他连接:使用 Commubox FXA291 或 Field Xpert

## **6.4 供电电压**

#### **6.4.1 两线制连接,HART 通信**

设备的端子电压

#### **标准设置**

- 电流消耗 4 mA | 端子电压 14 ... 36 V
- 电流消耗 20 mA | 端子电压 8 ... 36 V

#### **Ex ia**

- 电流消耗 4 mA | 端子电压 14 ... 30 V
- 电流消耗 20 mA | 端子电压 8 ... 30 V

#### **Ex d**

- 电流消耗 4 mA | 端子电压 14 ... 30 V
- 电流消耗 20 mA | 端子电压 11 ... 30 V

#### **设备的固定电流,端子电压**

用户自定义,例如,太阳能操作(HART 通信传输测量值) **标准设置** 电流消耗 11 mA | 端子电压 10 ... 36 V **Ex ia** 电流消耗 11 mA | 端子电压 10 ... 30 V

#### <span id="page-17-0"></span>**Multidrop 模式下的固定电流**

**标准设置** 电流消耗 4 mA | (启动电流: 11 mA), 端子电压: 14 ... 36 V **Ex ia** 电流消耗 4 mA | (启动电流: 11 mA), 端子电压: 14 ... 30 V

### **6.5 等电势连接**

#### **注意**

#### **外壳通过塑料传感器与罐体绝缘。因此,如果等电势线连接不正确,将产生干扰信号。**

- ‣ 为实现最佳电磁兼容性,使用较短等电势连接线。
- ▶ 横截面积至少为 2.5 mm<sup>2</sup> (14 AWG)。

● 安装条件 (现有干扰装置) 可能会增大电磁干扰时, 建议使用接地线。

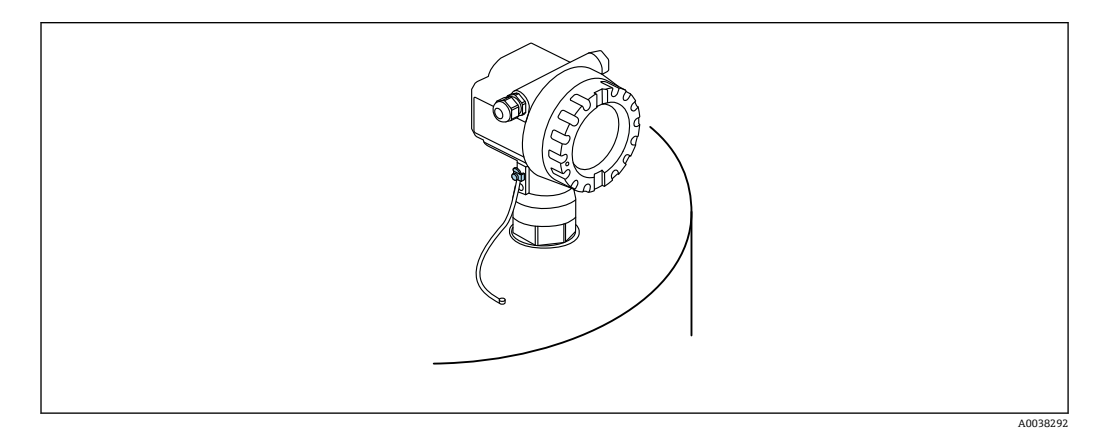

**2** 14 F12 外壳上的外部接地端位置

- 将等电势连接端连接至变送器的外部接地端上
- 在防爆应用场合中,仅允许在传感器端接地
- 符合《安全指南》中的防爆参数要求

### **6.6 连接后检查**

电缆或设备是否完好无损(外观检查)? 安装好的电缆是否已经消除应力? 供电电压是否与铭牌参数一致? 是否无极性反接?接线端子分配是否正确? 所用电缆是否符合要求? 所有缆塞是否正确拧紧? 缆塞是否密封良好? 外壳盖是否已完全拧紧? 如必要,是否已进行保护性接地连接? 上电后,设备是否正常工作并显示相关信息?

# <span id="page-18-0"></span>**7 操作方式**

## **7.1 操作方式概述**

- 现场操作
- HART 通信
- FieldCare 调试软件
- 手操器

## **7.2 操作菜单的结构和功能**

### **7.2.1 功能代码**

在功能参数菜单中,显示单元会显示每个功能参数的位置。

前两位数字表示功能参数组,实例:

- 基本设置:**00**
- 安全设置:**01**
- 线性化:**04**
- 第三位数字表示功能参数组中的各个功能参数, 实例:
- ■罐体形状: 002
- 介质特性:00**3**
- 过程条件:00**4**

## **7.3 通过现场显示单元访问操作菜单**

### **7.3.1 显示界面**

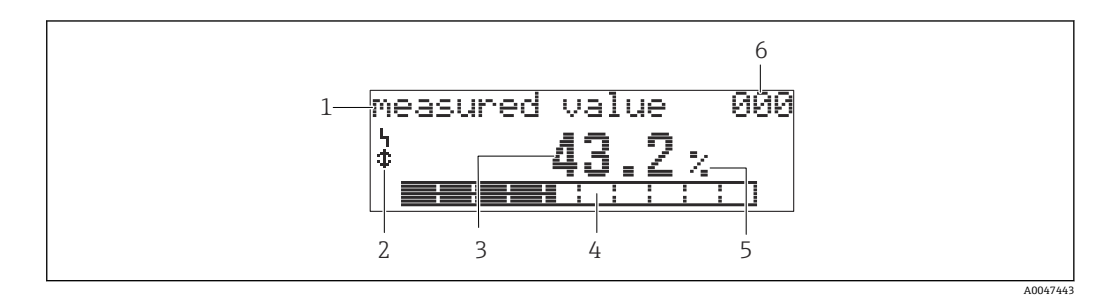

■ 15 测量值显示

- 1 名称, 例如 measured value
- 2 图标
- 3 数值和单位,例如 43.2 %
- 4 菜单号, 例如 000<br>5 棒图
- 5 棒图
- 6 菜单号

棒图对应测量值。棒图分为 10 格。每格完全填充相当于设定满量程的 10 %。

A0047444

A0047446

<span id="page-19-0"></span>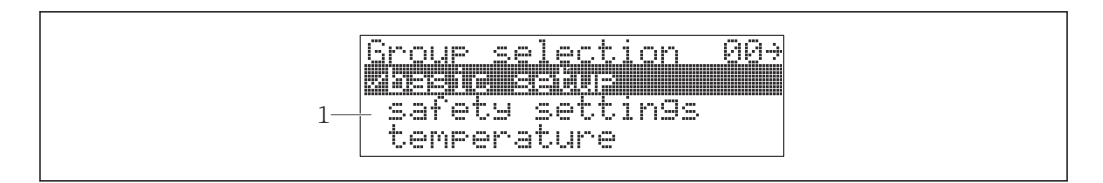

#### ■ 16 功能参数组选择

1 功能参数组选择列表,例如 basic setup、safety settings、temperature

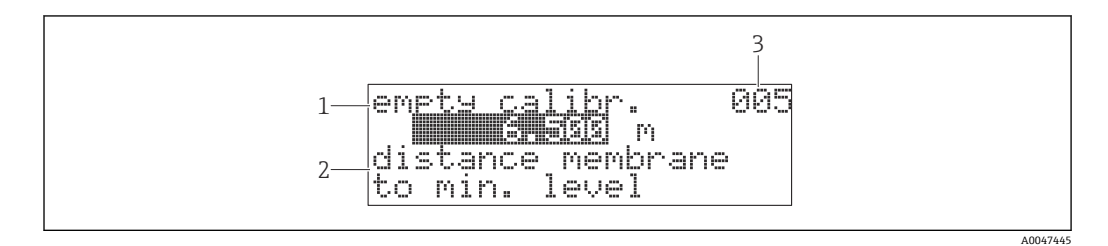

#### ■ 17 自定义功能参数

1 名称, 例如 empty calibration

2 帮助文本<br>3 菜单号.

菜单号, 例如 005

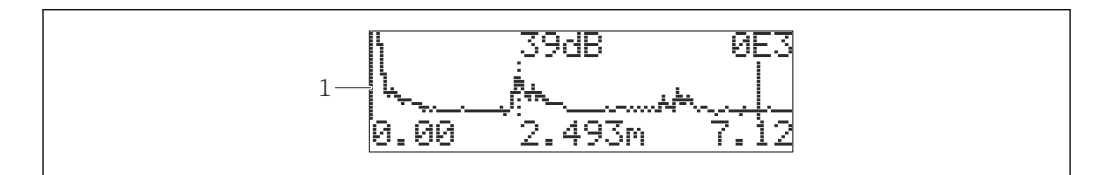

#### ■ 18 包络线显示

1 包络线视图

#### **图标**

报警图标 设备处于报警状态。 图标闪烁表示设备发出警告。

锁定图标 设备已锁定。无法输入任何内容。 通信图标

数据传输中,例如通过 HART 传输数据

#### **按键功能**

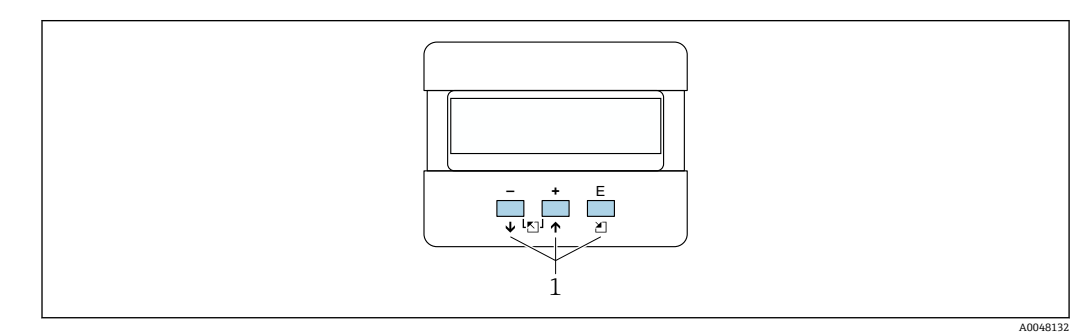

219 显示单元 1 操作按键

 $\boxed{+}$ 

- 在选择列表中向上移动
- 在功能参数中编辑数值

 $\Box$ 

- 在选择列表中向下移动
- 在功能参数中编辑数值

#### **同时按下**曰 *E*

在功能参数组中左移

旧

- 在功能参数组中右移
- 确认输入

同时按下 H 回或 H 回 设置液晶显示屏对比度

#### **同时按下**

锁定或解锁硬件。硬件锁定后,无法通过显示单元或通信功能操作设备!仅可通过显示 单元解锁硬件。解锁时必须输入访问密码。

#### **7.3.2 操作现场显示单元**

#### **功能参数组选择**

1. 按下回

- 从 **Measured value display** 切换至 **Group selection**。
- 2. 按下曰或曰: 选择所需**功能参数组**。
- 3. 按下回:确认选项。
	- ► 菜单文本前显示√图标,表示当前选定选项。
- 4. 按下曰或曰:开启编辑模式。 在选择菜单中继续编辑。

#### **选择菜单**

- 1. 按下曰或曰: 选择参数。
- 2. 按下回:确认选项。
	- ► 选定参数前显示 / 图标。
- 3. 按下回:确认编辑数值。
	- ► 关闭编辑模式 继续输入数字和文本。

#### **输入数字和文本**

- 1. 按下曰或曰: 编辑数字或文本的首个字符。
- 2. 按下回: 将光标移至下一字符位置继续编辑, 直至输入完整数值。
- 3. 光标处显示 ← 图标时, 按下回接受输入数值。 关闭编辑模式
- 4. 光标处出现←图标时, 按下回返回上一字符。
- 5. 同时按下曰 田, 退出编辑模式。 关闭编辑模式

#### **返回功能参数组选择**

- 5. 按下回: 选择下一**功能参数**。
- 6. 同时按下曰 田一次: 返回上一**功能参数**。
- 7. 同时按下曰 国两次: 返回**功能参数组选择**。

<span id="page-21-0"></span>8. 同时按下曰 曰: 返回测量值显示。

## **7.4 通过调试软件访问操作菜单**

### **7.4.1 4...20mA HART 通信输出**

可通过 HART 通信设置设备以及查看测量值。提供两种操作方式:

- Field Xpert 手操器
- 安装在个人计算机上的 FieldCare 调试软件
- [- 如果已通过现场显示单元锁定操作,无法通过通信接口输入参数。

## **7.5 锁定或解锁参数设置**

### **7.5.1 软件锁定**

1. 菜单路径:**"Diagnostics" (0A)**功能参数组→ **"Unlock parameter" (0A4)**功能参数

- 2. 输入一个不等于 100 的数值。
	- 显示单元上显示 图标。无法再输入其他内容。
- 3. 如果尝试更改参数, 设备切换至"Unlock parameter" (0A4)功能参数。
- 4. 输入数值"100"。
	- 可以重新更改参数。

### **7.5.2 硬件锁定**

- 1. 同时按下日日回。
	- 无法再输入其他内容。
- 2. 如果尝试更改参数,显示下列内容:
	- **► "Unlock parameter" (0A4)**功能参数以及 ■图标。

### 3. 同时按下日日回。

- 显示**"Unlock parameter" (0A4)**功能参数。
- 4. 输入数值"100"。
	- 可以重新更改参数。
- 2 仅允许通过显示单元进行硬件锁定: 再次同时按下口日回。 无法通过通信进行硬件解锁。

## **8 系统集成**

## **8.1 4...20mA HART 通信输出**

### **8.1.1 通过 Field Xpert 操作**

工业手操器,结构紧凑、使用灵活、坚固耐用,通过 HART 电流输出或 FOUNDATION Fieldbus 通信实现远程设置和测量值查询。详细信息参见《操作手册》 BA00060S。

### <span id="page-22-0"></span>**8.1.2 通过 FieldCare 操作**

FieldCare 是 Endress+Hauser 基于 FDT 技术的工厂资产管理软件。FieldCare 可以完成 所有 Endress+Hauser 设备和其他制造商生产的符合 FDT 标准的设备的组态设置。

● 硬件和软件要求登陆 www.de.endress.com 查询 - 搜索: FieldCare

FieldCare 支持下列功能:

- 在线设置变送器
- 包络线信号分析
- 罐体线性化
- 上传和保存设备参数(上传/下载)
- 归档记录测量点

连接方式:

- HART 通信,通过 Commubox FXA195 和计算机 USB 端口
- 带 ToF 适配器 FXA291 的 Commubox FXA291, 通过服务接口

#### **菜单引导式调试**

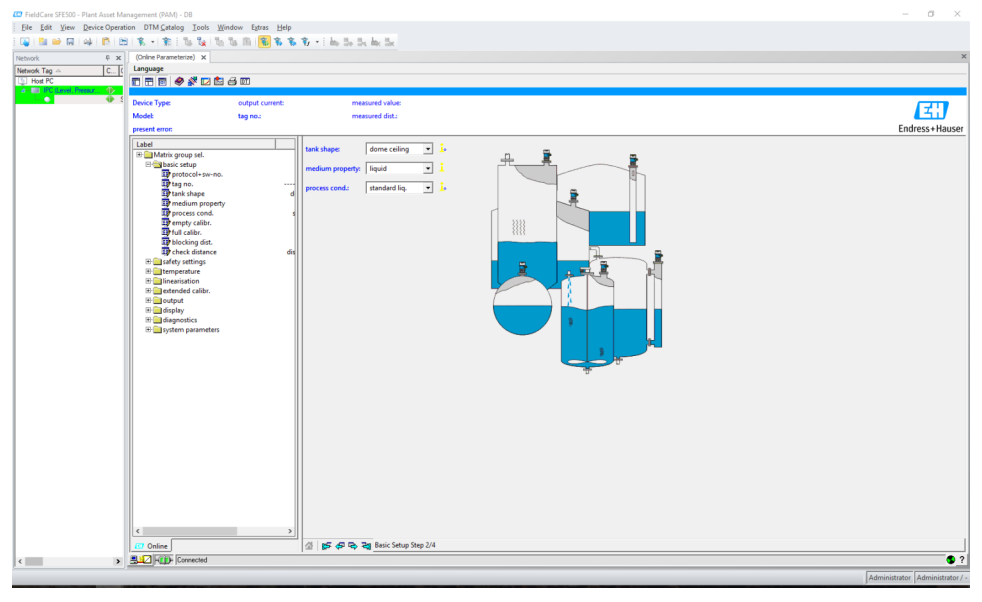

■ 20 FieldCare 调试软件视图

- 通过导航栏选择功能参数组和功能参数
- 在输入窗口中输入参数
- 点击参数名称,进入帮助页面查询详细说明

#### **包络线信号分析**

"Envelope Curve"视图能够帮助用户便捷分析包络线:

<span id="page-23-0"></span>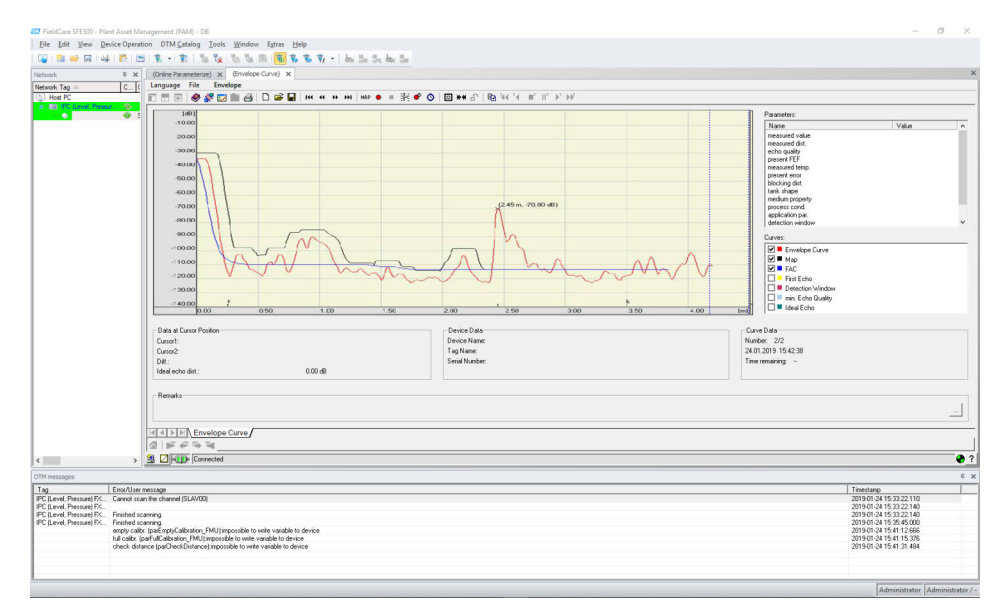

■ 21 FieldCare 调试软件中的包络线信号分析视图

## **9 调试**

调试步骤如下:

- 功能检查
- 启动测量设备
- 通过 Fieldcare 建立连接
- 设置测量设备
- 显示包络线

## **9.1 功能检查**

### **9.1.1 安装后检查**

设备是否完好无损(外观检查)? 测量设备是否符合测量点技术规范? 调整外壳位置后:安装短管或法兰上的过程密封圈是否完好无损? 例如:

- 供电电压
- 环境温度
- 过程温度
- 过程压力
- 环境温度范围
- 测量范围

测量点位号和标签是否正确(外观检查)? 是否采取充足的测量设备防护措施,避免直接日晒雨淋?

### **9.1.2 连接后检查**

电缆或设备是否完好无损(外观检查)? 安装好的电缆是否已经消除应力? 供电电压是否与铭牌参数一致? 是否无极性反接?接线端子分配是否正确?

- <span id="page-24-0"></span>所用电缆是否符合要求?
- 所有缆塞是否正确拧紧?
- 缆塞是否密封良好?
- 外壳盖是否已完全拧紧?
- 如必要,是否已进行保护性接地连接?
- 上电后,设备是否正常工作并显示相关信息?

## **9.2 启动测量设备**

- 上电后,设备首先进行初始化。然后显示下列信息约 5 秒:
- 设备型号
- 软件版本号
- 首次启动设备时需要设置以下参数:
- **Language** 选择显示语言。
- **Length unit** 选择距离测量值的长度单位。
- **Basic setup** 显示测量值,并非表示罐内物位 进行基本设置

## **9.3 通过 FieldCare 连接**

通过 FieldCare 调试与通过现场显示单元调试步骤相同。

## **9.4 设置测量设备**

### **9.4.1 基本设置**

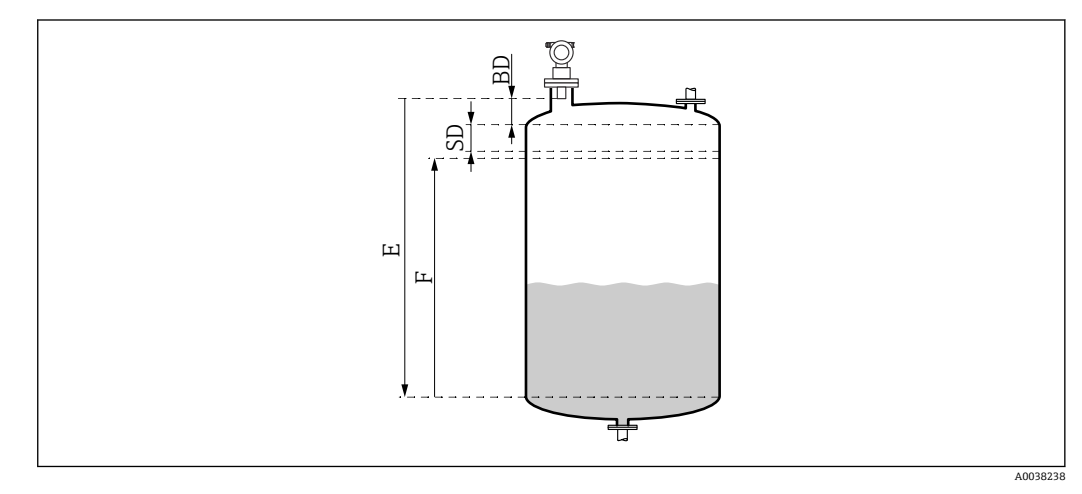

22 设备正确测量参数

BD 盲区距离<br>SD 安全距离 安全距离

E 空标距离 (= 零点)<br>F 满标距离 (= 满量利 满标距离 (= 满量程)

所有功能参数被归入 **Basic setup (00)**功能参数组。输入功能参数后,将自动显示下一 个功能参数。

#### <span id="page-25-0"></span>**基本设置步骤(实例)**

功能参数选择

- **Tank shape** → 拱顶
- **Medium property**→ 未知
- **Process cond.**→ 标准
- **Empty calibr.**
- **Full calibr.**
- **Mapping**

选配功能参数

- **Safety settings**
- **Linearization**
- **Extended calibration**
- **...**

#### **设置测量点**

#### **Tank shape (002)功能参数**

选项

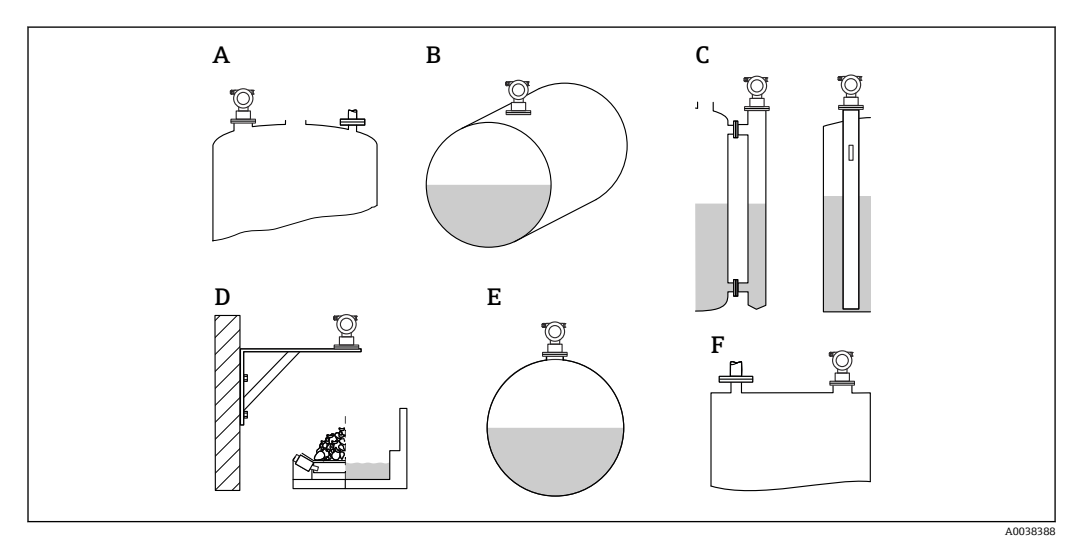

23 "Tank shape"功能参数中的选项

- A 拱顶<br>B 卧罐
- B 卧罐
- C 旁通管或导波管/超声波导流管<br>D 敞口, 例如废料堆场、开放式地
- 敞口,例如废料堆场、开放式地面、池、水槽
- E 球罐
- F 平顶

#### **Medium properties (003)功能参数**

选项

- 未知(例如糊状介质,油脂、乳脂、凝胶等)
- 液体
- 固体散料, 颗粒大小<4mm (细)
- 固体散料,颗粒大小> 4 mm(粗)

#### **Process cond. (004)功能参数**

选项

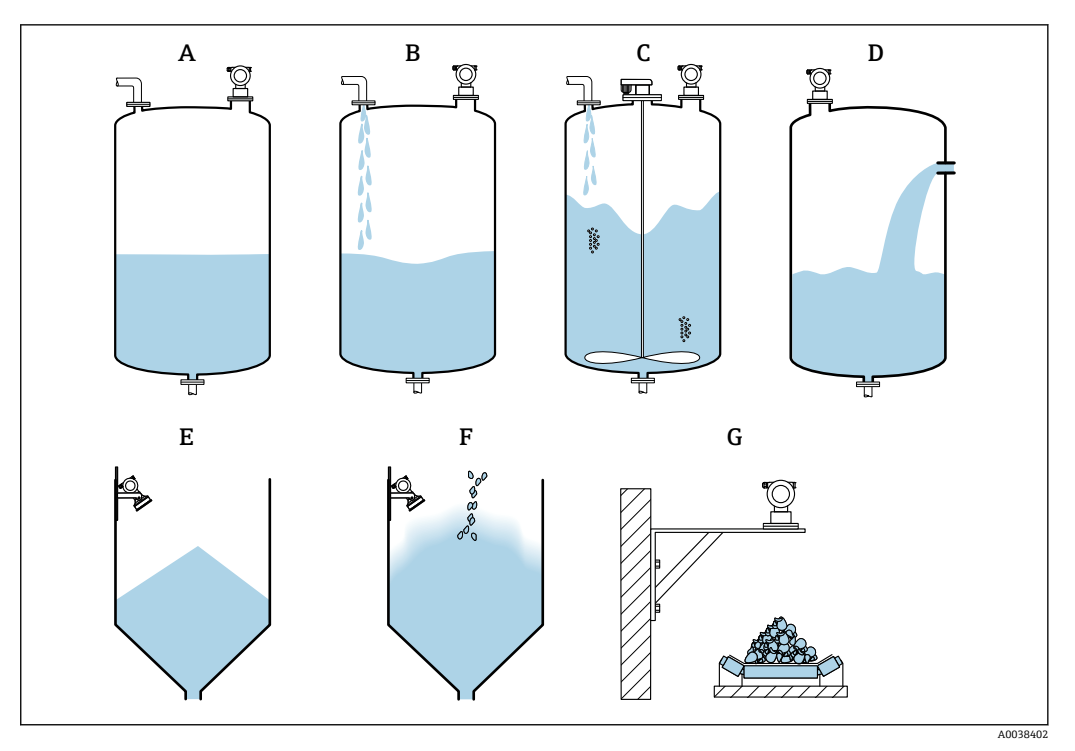

■ 24 "Process cond"功能参数选项示意图

- A 平静液面
- B 扰动液面<br>C 搅拌器
- C 搅拌器<br>D 快速变
- 快速变化
- E 标准固体<br>F 固体粉尘
- 固体粉尘散料 G 输送带
- 图中未显示: Standard liq.和 Test: no filter

#### 选项说明

- **Standard liq.**
	- 不满足以下各类描述的所有液体应用
	- 过滤器和输出阻尼时间均设置为平均值
- **Calm surface**
	- 带浸入管或底部加料的储罐
	- 过滤器和输出阻尼时间均设置为高值 → 稳定测量值,精准测量,响应时间长
- **Turb. surface**
	- 自由加料、安装短管或小型罐底搅拌器导致液面波动的储罐/缓冲罐
	- 注意过滤器,用于稳定输入信号
		- → 稳定测量值,中长响应时间
- **Add. agitator**
	- 搅拌器导致的液面波动例如可能伴有涡流
	- 过滤器用于稳定输入信号,设置为高值
	- → 稳定测量值,中长响应时间
- **Fast change**
	- 物位快速变化,特别是在小型罐体中
	- 平均过滤器设置为低值
		- → 响应时间短
		- → 可能出现不稳定的测量值
- **Standard solid**
	- 不满足以下各类描述的所有固体散料应用
	- 过滤器和输出阻尼时间均设置为平均值
- <span id="page-27-0"></span>• **Solid dusty**
	- 用于固体粉尘散料
	- 过滤器设置为检测相对微弱的信号
- **Conveyor belt**
	- 用于快速料位变化的固体散料,例如输送带
	- 过滤器设置为低值。
	- → 响应时间短,可能出现不稳定的测量值
- **Test: no filter**

仅用于服务和诊断 所有过滤器关闭。

#### **空标和满标**

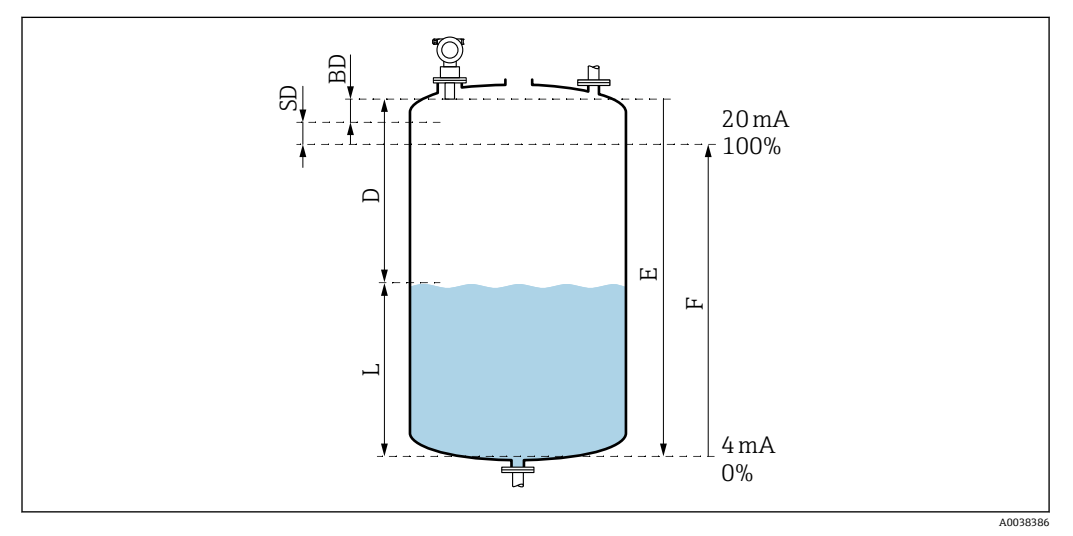

25 设备正确测量参数

- D 距离(传感器膜片/产品)
- E 空标 = 零点
- F 满标 = 满量程
- L 物位
- BD 盲区距离 SD 安全距离
- **Empty calibration (005)功能参数**

## 规定从传感器膜片 = 参考点至最低物位(零点)的距离 E。

对于圆盘底罐或带锥形出料口的罐体,零点不得低于超声波信号接触罐底的位置。  $\mathbf{a}$ 

#### **Blocking distance (059)功能参数**

显示探头的盲区距离(BD)。

完成基本设置后,在 **Safety distance (015)**功能参数中输入安全距离(SD)

2 输入满标时请注意最大物位不得进入盲区距离。

### **注意**

#### **如果盲区距离过小,可能会导致设备故障。**

- ‣ 测量设备的安装位置必须足够高,确保物料在最高物位时也不会进入盲区距离。
- ‣ 设置安全距离(SD)。
- ▶ 物位进入安全距离 SD 时, 设备发出警告或报警信号。
- ▶ 测量范围 F 可能无法反映盲区距离 BD。由于传感器的瞬态响应特性, 无法对盲区距 离内的物位回波进行评估。

#### **Full calibration (006)功能参数**

规定满量程 F(从最低物位至最高物位的距离)。

#### <span id="page-28-0"></span>**干扰回波抑制**

#### **Dist./meas.value (008)功能参数**

显示距离测量值 D (传感器膜片与介质表面间的距离) 和物位计算值。检查显示值是否 与实际物位或实际距离一致。

#### **"Check distance" (051)功能参数**

启动干扰回波抑制过程。

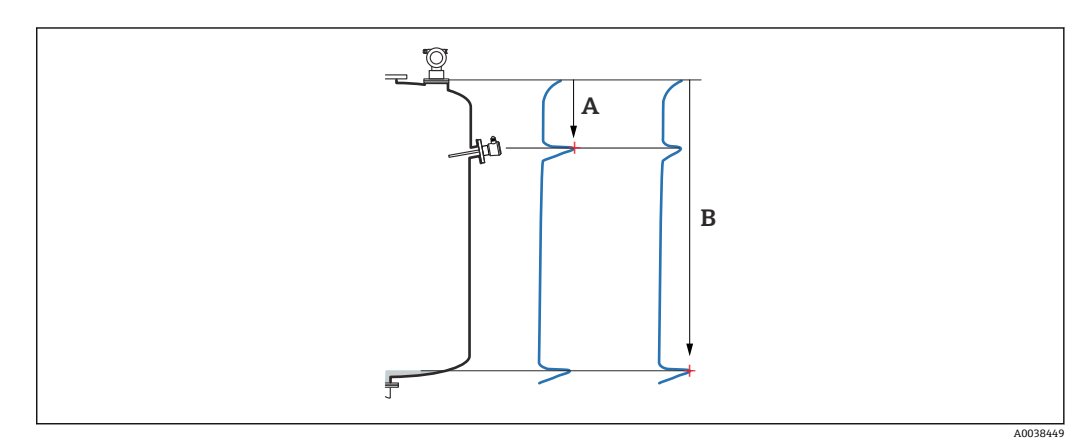

26 干扰回波抑制示例

- A 距离过小
- B 距离正常

选项和说明

- **Distance = ok** → 显示正确的距离
	- 通过下列干扰回波抑制对传感器附近的回波进行抑制。
- **Dist. too small** → 显示距离过小
	- 此时,干扰回波产生的信号将被抑制。
- **Dist. too big** → 显示距离过大
	- 无法通过干扰回波抑制消除错误。跳过后续两个功能参数。
	- 检查应用参数:**Tank shape (002)**、**Medium properties (003)、 Process cond. (004)**和功能参数组中的 **Basic setup (00)** → **Empty calibration (005)**
- **Dist. unknown** → 实际距离未知 跳过后续两个功能参数。
- Manual → 如需在后续功能参数中设置抑制范围, 选择此参数

#### **Range of mapping (052)功能参数**

- 在此功能参数中显示推荐抑制范围。确定推荐值或输入自定义值
- 参考点始终为传感器膜片
- 用户可以编辑此参数值
- 执行手动抑制时,缺省值为 0 m

抑制范围终点必须设置在实际物位回波信号前 0.5 m (1.6 ft)。空罐时, 请勿输入  $\boxed{+}$ E,而应输入 E – 0.5 m。

#### **Start mapping (053)功能参数**

选项

- 关:停用抑制
- 开:抑制开始

■ 如果已经存在抑制, 将覆盖到指定的距离。超出此距离, 已有的抑制保持不变。

#### <span id="page-29-0"></span>**Dist./meas.value (008)功能参数**

执行抑制后显示的信息 传感器膜片至介质表面的距离测量值

检查显示值是否与实际距离或实际物位一致。

可能出现以下选项:

- 距离和物位均正确:**Basic setup** 完成
- 距离和物位均错误: 在 Check distance (051)功能参数中必须再次进行干扰回波抑制
- 距离正确但物位错误:检查 **Empty calibration (005)**中的数值

#### **返回功能参数选项**

2 如果已记录抑制并完成基本设置后, 设备自动返回至功能参数选项。

## **9.5 显示包络线**

查看测量信号:完成基本设置后,选择 **Envelope curve (0E)**功能参数组。

完成基本设置后,建议通过包络线评估测量信号:

- 识别干扰回波
- 查看干扰回波抑制功能能否完全抑制干扰回波

### **9.5.1 Plot settings (0E1)功能参数**

选项

- Envelope curve
- Envelope curve and FAC
- Envelope curve and mapping

FAC 和 mapping 的详细说明参见《操作手册:"仪表功能描述"》(BA)。  $\boxed{4}$ 

### **9.5.2 Recording curve (0E2)功能参数**

- 选项
- Single curve
- Cyclic

### **9.5.3 Envelope curve display (0E3)功能参数**

 $\overline{a}$ 如果开启循环包络线显示功能,将会延长测量值的更新周期。建议:测量点优化完 成后,退出包络线显示。按下回(设备不会自动退出包络线显示。)

条件

- 量程末端的回波质量至少达到 10 dB
- 实际物位信号前方不得存在任何干扰回波
- 干扰回波必须低于抑制曲线

<span id="page-30-0"></span>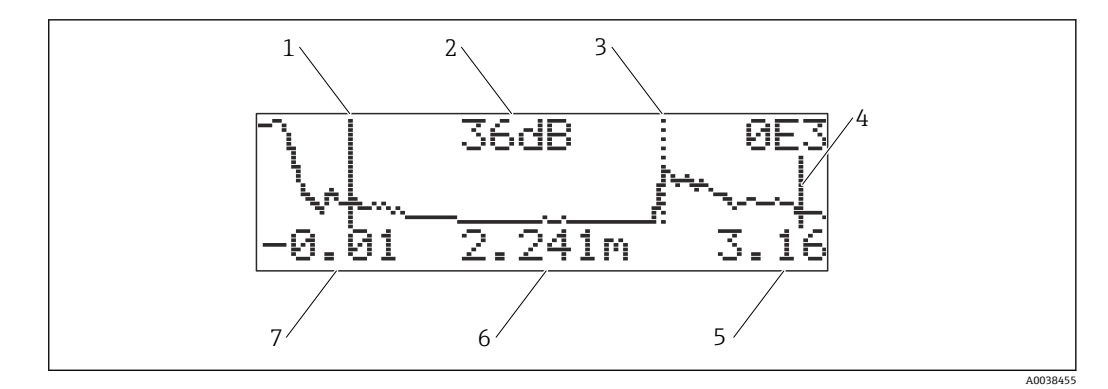

- 27 包络线
- 1 满标<br>2 已评
- 2 已评估回波的回波质量<br>3 已评估回波的标记
- 3 已评估回波的标记
- 4 空标<br>5 显示
- 5 显示结束值
- 6 已评估回波的距离<br>7 显示起始值 7 显示起始值
- 

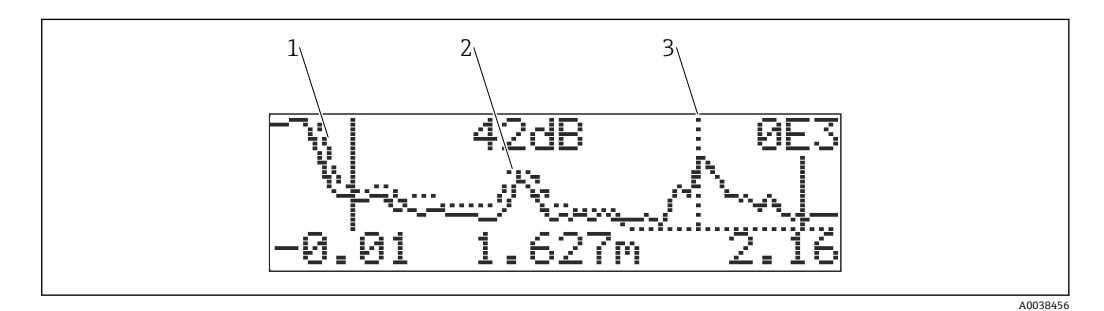

28 包络线+抑制

- 1 抑制
- 2 干扰回波<br>3 物位回波
- 3 物位回波

### **9.5.4 包络线显示界面导航**

启动导航模式:显示界面左上角显示相应图标

- **横向缩放模式**
- 放大: ◀┣
- 缩小: ▶┫

#### **移动模式**

- 左移: 【
- 右移: ▶▶

#### **纵向缩放模式**

分 4 步放大或缩小:  $*0...$   $*3$ 

### **开启横向缩放模式**

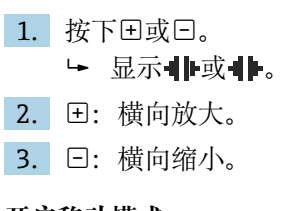

#### **开启移动模式**

1. 然后按下回。

1→ 显示 4 电或 + ト。

<span id="page-31-0"></span>2. 日: 曲线右移。

3. 曰: 曲线左移。

### **开启纵向缩放模式**

- 1. 再次按下
	- ← 显示 ‡1。
- 2. 日: 纵向放大。
- 3. 曰: 纵向缩小。 ► 显示图标显示当前缩放系数:  $\overline{10}$ ...  $\overline{1}3$

### **退出导航**

- 1. 反复按下回。
	- 循环浏览各包络线导航模式。
- 2. 同时按下日日。
	- 保留放大和平移设置。
- 3. 再次开启 **Recording curve (0E2)**功能参数。
	- 显示标准显示界面。

## **10 诊断和故障排除**

## **10.1 当前故障**

**显示单元**

- **Measured value display (000)**中显示错误图标
- **Diagnostics (0A)**功能参数组,**Present error (0A0)**功能参数 • 显示最高优先级的错误。
	- 出现多个当前待排除故障: 按下田或曰, 滚动浏览故障信息。

## **10.2 历史错误**

**显示单元**

**Diagnostics (0A)**功能参数组,**Previous error (0A1)**功能参数 在 **Clear last error (0A2)**功能参数中清除历史错误显示

## **10.3 错误类型**

**报警(A), 图标常亮**

输出信号对应的值可在 **Output on alarm (010)**功能参数中设定。

- 最大值:110%,22 mA
- 最小值: -10%, 3.8 mA
- 保持:保持上一个数值
- 用户自定义值

**警告(W), 图标闪烁** 设备继续测量,显示错误信息

**报警/警告(E)**

将错误信息设置为报警或警告

### <span id="page-32-0"></span>**10.4 诊断信息列表**

#### **10.4.1 错误代码**

**A102、A110、A152、A160 = 校验和错误** 执行复位 如果复位后仍报警,更换电子部件

#### **A106 = 下载**

等待;下载完成后信息消失

#### **A116 = 下载错误**

- 检查连接
- 重新开始下载

#### **A111、A113、A114、A115、A121、A125、A155、A164、A171 = 电子部件故障** • 执行复位

• 进行系统 EMC 检查

• 如果复位后仍报警,更换电子部件

#### **A231 = 传感器故障**

- 检查连接
- 更换传感器

#### **A502 = 不能识别传感器**

更换传感器和/或电子部件

#### **A512 = 记录抑制**

报警数秒后停止

#### **A521 = 检测到新传感器型号** 执行复位

**A671 = 线性化未完成,不可用** 进行基本设置

#### **E281 = 温度传感器断线** 更换传感器和/或电子部件

**E641 = 无有用回波**

检查基本设置

#### **E651 = 物位达到安全距离线,存在溢出风险**

- 当物位低于安全距离线时,不再显示错误信息
- 确认报警 **Safety settings (01)**功能参数组→ **Acknowledge alarm (017)**功能参数

#### **E661 = 传感器过热**

#### **W103 = 初始化中**

如果信息不消失,更换电子部件

#### **W153 = 初始化中**

- 等待几秒钟
- 如果错误仍存在,切断电源并重启

### **W601 = 线性化曲线不符合单调性**

校正线性化表,确保曲线单调上升

#### **W611 = 线性化点少于 2 个** 输入更多数值对

### **W621 = 仿真模式开启**

关闭仿真模式,菜单路径:**Output (06)**功能参数组 → **Simulation (065)**功能参数

#### **W681 = 电流超限**

- 进行基本设置
- 检查线性化

**W691 = 进料噪声**

## <span id="page-33-0"></span>**10.5 应用错误**

错误:**Measured value (000)**不正确,**distance (008)**距离测量值正确。 实例:

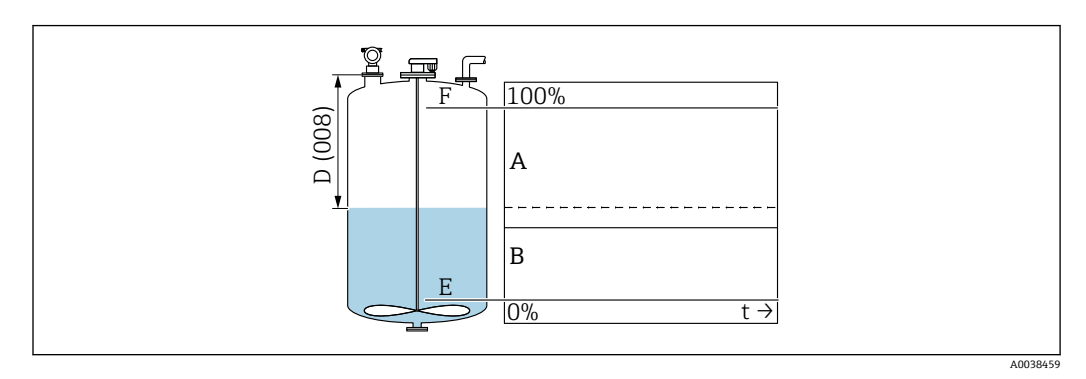

- A 预期结果<br>B 发生错误
- 发生错误

1. 检查 **Empty calibration (005)**和 **Full calibration (006)**功能参数并进行校正。

2. 检查线性化并进行校正:**Level/ullage (040)**、**Max. scale (046)**、**Diameter vessel (047)**、Linearization table。

错误:**Measured value (000)**和 **Distance (008)**距离测量值均不正确。

实例:

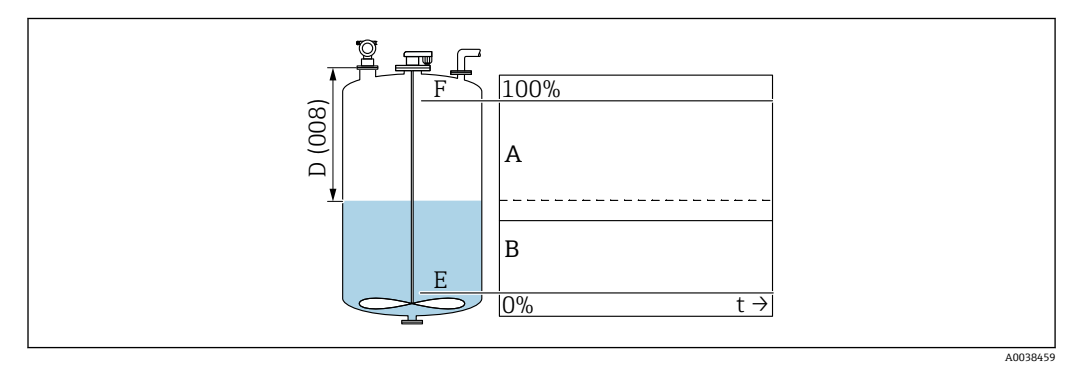

A 预期结果<br>B 发生错误 发生错误

1. 在 Tank shape (002)功能参数中,选择旁通管或超声波导流管测量的相应选项。 2. 执行抑制。

错误:进料/排空过程中测量值无变化。 实例:

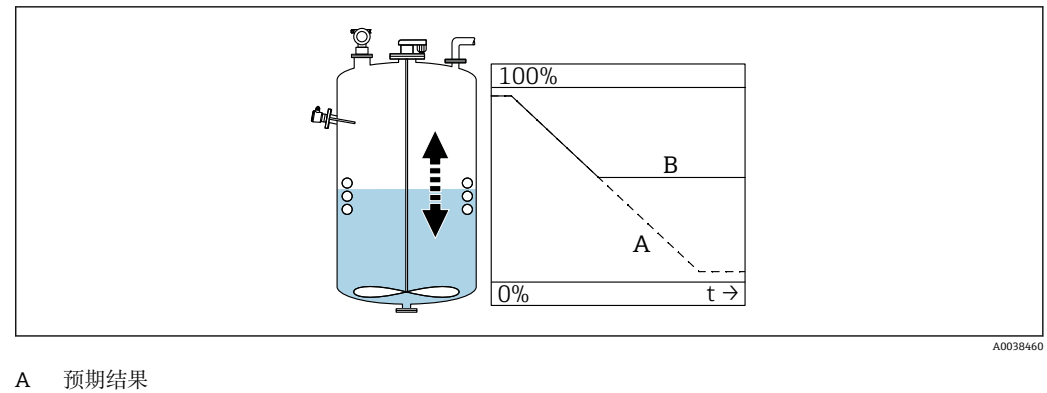

- B 发生错误
- 1. 执行抑制。
- 2. 清洁传感器。
- 3. 选择更合理的安装位置。
- 4. 如果同时出现非常强烈的干扰回波,在 **Detection window (0A7)**功能参数中选择 "Off"。

错误:如果出现液面扰动,液位测量值出现偶发性跃升。液面扰动:例如进料、排空或 搅拌器运行时

#### 实例:

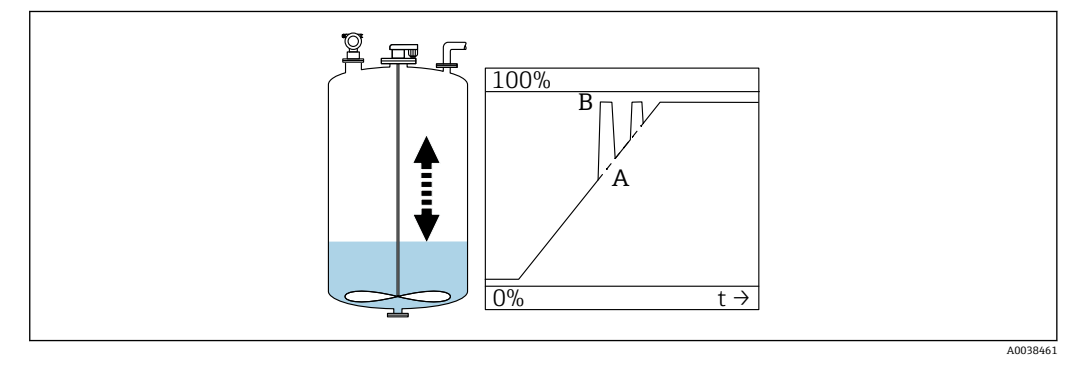

A 预期结果

B 发生错误

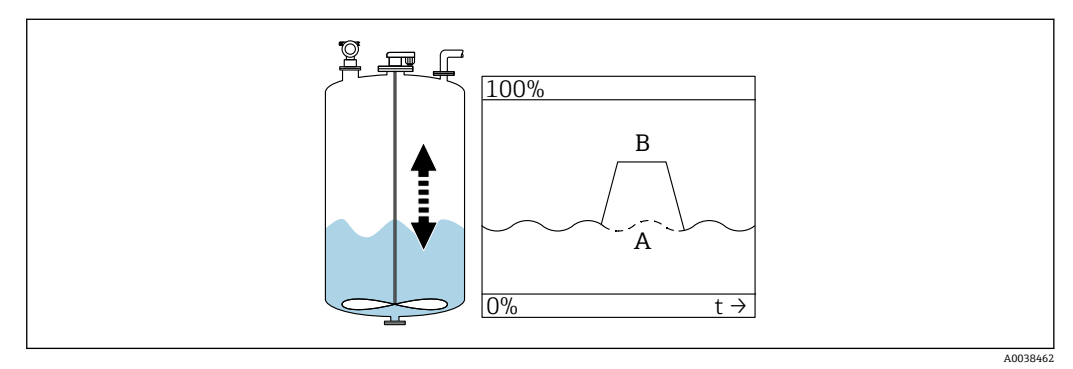

- A 预期结果
- B 发生错误
- 1. 执行干扰回波抑制。
- 2. 在 **Process cond. (004)**功能参数中选择"Turb. surface"或"Add. agitator"。
- 3. 增大 **output damping (058)**值。
- 4. 选择其他安装位置和/或更大规格的传感器。

<span id="page-35-0"></span>错误:在进料/排空过程中,测量值下降。

实例:

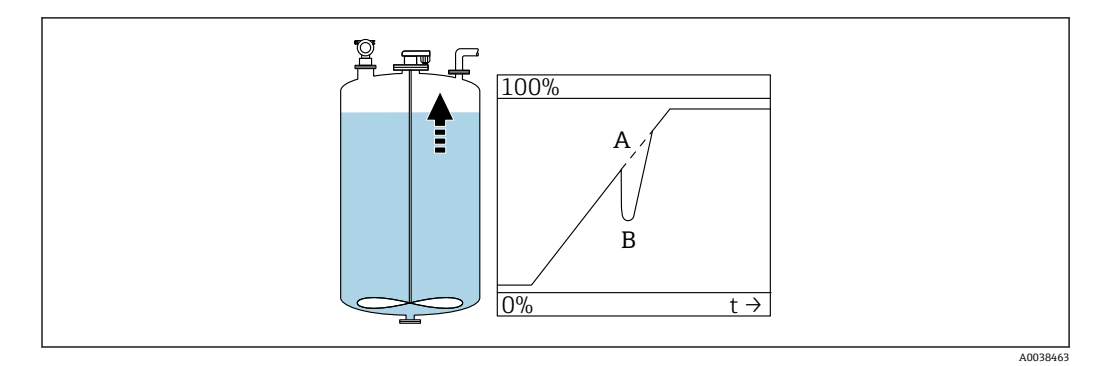

A 预期结果 B 发生错误

1. 检查罐体形状并执行校正→"Dome ceiling"或"Horizontal cyl."。

2. 尽量不要在罐体中央安装仪表。

3. 如需要,使用导波管/超声波导流管

错误:**回波损耗(E641)**

实例:

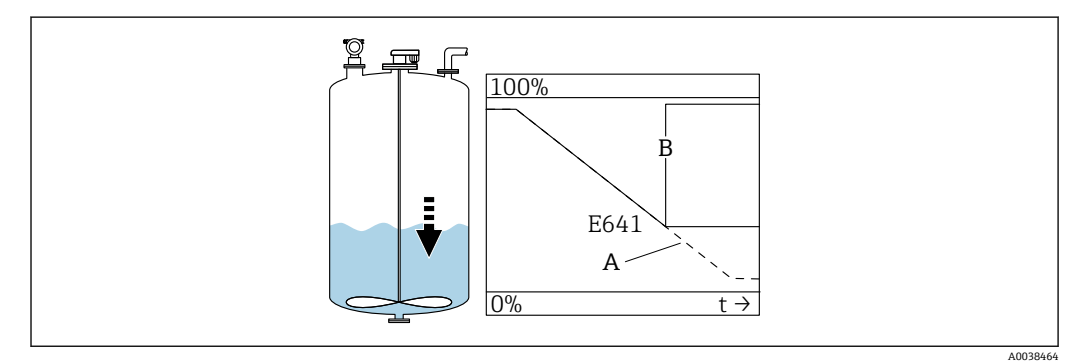

A 预期结果<br>B 发生错误

发生错误

1. 检查 **application parameters (002)**、**(003)**和**(004)**。

- 2. 选择其他安装位置。
- 3. 选择更大规格的传感器。
- 4. 调整传感器位置,使其与被测介质表面平行,尤其是固体散料测量应用。

## **10.6 复位测量设备**

### **10.6.1 复位自定义参数**

### **注意**

**复位操作影响测量。**

‣ 复位设备后应重新进行基本设置。

对于历史记录未知的设备,应使用 **Reset (0A3)**功能参数。

<span id="page-36-0"></span>作用

- 将自定义参数复位至缺省值
- 不会删除用户现场执行的抑制数据
- 线性化功能切换至"线性",保留线性化表中的数值; 重新开启线性化表(**Linearization (04)**功能参数组,**Linearization (041)**功能参数)

菜单路径 → **Diagnostics (0A)**功能参数组 → **Reset (0A3)**功能参数 → 输入数值"333"

五点线性标定

- 使测量设备的组成部件(传感器和电子部件)相互协调。
- 优化特定量程范围的测量精度。
- 精调 **Zero distance** 服务参数。

#### **10.6.2 复位干扰回波抑制**

在下列情况下复位干扰回波抑制:

- 使用历记录史未知的设备
- 抑制记录错误

菜单路径 → **Extended calibration (05)**功能参数组 → **Selection (050)**功能参数 → "Extended map."功能参数 → **Cust. tank map (055)**

选项

- Delete:删除(复位)现有干扰回波抑制
- Inactive:关闭干扰回波抑制,但保存抑制
- Active:重新开启干扰回波抑制

## **10.7 固件更新历史**

V01.02.00(01.2002)/ V01.02.02(03.2003)

- 适用文档资料代号: BA237F/00/EN/03.03
- 软件变更:
- 原始软件
- 兼容:
	- ToF 工具
	- Commuwin II (2.05.03 或更高版本)
	- HART 手操器 DXR275 (OS 4.6 或更高版本), 设备修订版本号: 1, DD 文件修订 版本号:1

V01.04.00(07.2006)

- 适用文档资料代号: BA237F/00/EN/07.06
- 新增"Detection window"功能参数, 版本号: 07.06
- 软件变更:
- 新增"Detection window"功能参数
- 兼容:
	- ToF 工具 (4.50 或更高版本)
	- HART 手操器 DXR375, 设备修订版本号: 1, DD 文件修订版本号: 1

## **11 维护**

### **11.1 维护计划**

通常, 设备无需专业维护。

复位后,必须在 Service 菜单中重新设置 **Zero distance** 参数。遵照五点线性标定指 南,并咨询销售部门。

## <span id="page-37-0"></span>**11.2 维护任务**

### **11.2.1 清洗**

清洗设备外表面时,选择不会腐蚀外壳表面和密封圈的清洗液。

## **12 维修**

## **12.1 概述**

Endress+Hauser 维修理念

- 模块化测量设备设计
- 允许用户自行维修

**[4] 服务和备件的详细信息请咨询 Endress+Hauser 当地销售中心。** 

## **12.2 Endress+Hauser 服务产品**

### **12.2.1 防爆型设备的维修**

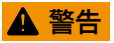

**维修不当会影响电气安全!** 爆炸危险!

- ▶ 仅允许专业技术人员或 Endress+Hauser 服务工程师修理防爆型设备。
- ‣ 必须遵守危险区应用的相关标准和国家法规、《安全指南》(XA)和证书。
- ‣ 仅允许使用 Endress+Hauser 原装备件。
- ‣ 注意铭牌上标识的设备型号。仅允许使用同型号部件更换。
- ▶ 参照维修指南操作。
- ▶ 仅允许 Endress+Hauser 服务工程师改装防爆设备, 或更换防爆型式。
- ‣ 强制归档记录所有修理和改装信息。

### **12.2.2 更换设备或电子模块**

更换整台设备或电子模块后,通过通信接口可以将参数重新传输至设备中。 因此,必须事先使用 FieldCare 将参数上传至计算机中。无需重新标定,即可继续测 量。

只需再次进行线性化和干扰回波抑制。

### **12.2.3 返厂**

安全返厂要求与具体设备型号和国家法规相关。

- 1. 登陆公司网站查询设备返厂说明: http://www.endress.com/support/return-material 选择地区。
- 2. 如果仪表需要维修或工厂标定、或订购型号错误或发货错误,请将其返厂。

### <span id="page-38-0"></span>**12.3 处置**

## $\boxtimes$

为满足 2012/19/EU 指令关于废弃电气和电子设备(WEEE)的要求,Endress+Hauser 产品均带上述图标,尽量避免将废弃电气和电子设备作为未分类城市垃圾废弃处置。 带此标志的产品不能列入未分类的城市垃圾处理。在满足适用条件的前提下,返厂报 废。

## **13 附件**

### **13.1 设备专用附件**

### **13.1.1 远传显示单元 FHX40**

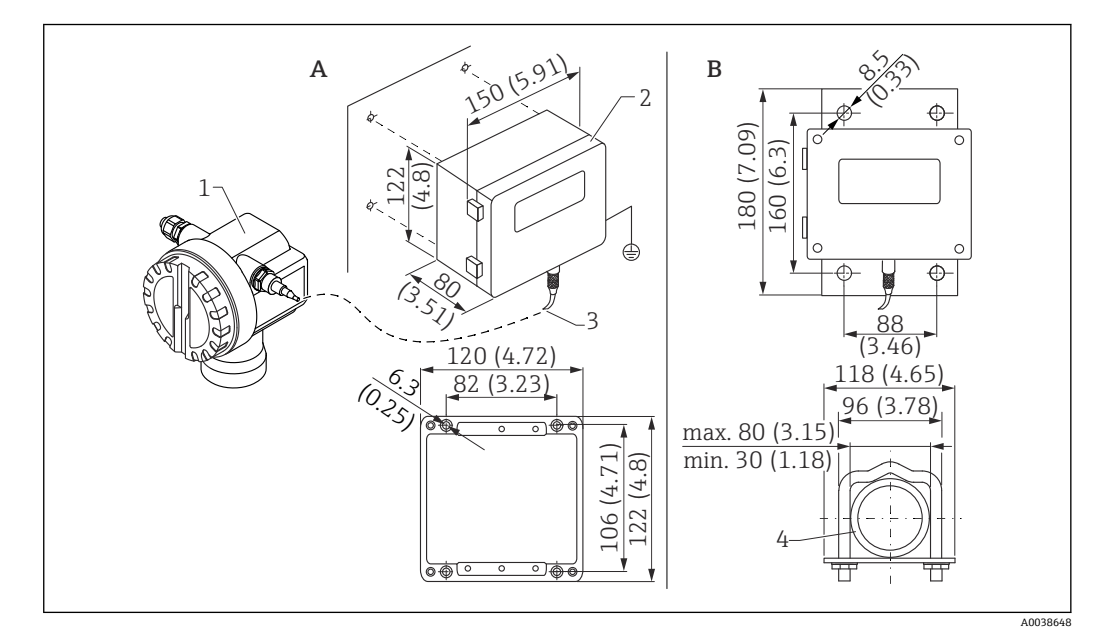

29 分离型显示单元。 测量单位 mm (in)

- A 墙装(无需安装架)
- B 管装,安装架和安装板为选配件
- 1 设备, 例如 Prosonic<br>2 FHX40 的分离型外壳
- 2 FHX40 的分离型外壳(IP 65)
- 3 电缆<br>4 管道
- 4 管道

技术参数

- 电缆长度: 20 m (66 ft), 固定长度 (浇铸接头)
- 温度范围 T6: -40 ... +60 °C (-40 ... +140 °F)
- 温度范围 T5: -40 ... +75 ℃ (-40 ... +167 °F)
- 防护等级: IP65/67 (外壳); IP68 (电缆), 符合 IEC 60529 标准
- 外形尺寸[mm (in)]: 122 x 150 x 80 (4.8 x 5.91 x 3.15)

#### <span id="page-39-0"></span>材质

- 外壳、盖板: AlSi12,
- 螺丝: V2A
- 接地端子:镀镍黄铜 螺丝: V2A
- 显示单元:玻璃
- 缆塞:镀镍黄铜
- 电缆:PVC
- 安装架: 316 Ti (1.4571) 或 316 L (1.4435) 或 316 (1.4401)
- 螺母: V4A
- 安装板: 316 Ti (1.4571)
- 螺丝套件 (M5) 弹簧垫圈: 301 (1.431) 或 V2A 螺丝:V4A 螺母: V4A
- 附加信息:《简明操作指南》KA00202F

**13.1.2 防护罩**

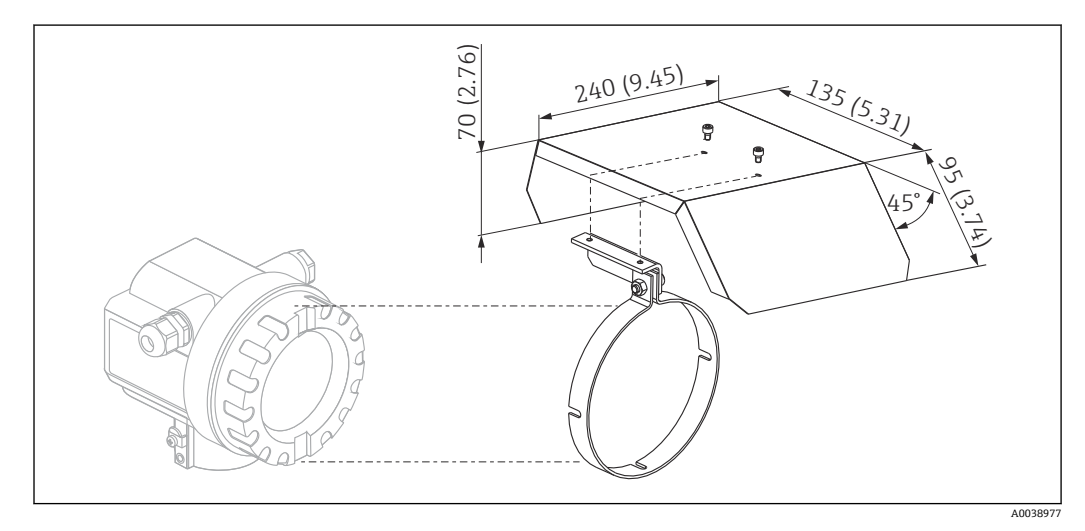

■ 30 F12 或 T12 外壳防护罩。 测量单位 mm (in)

材质

■ 保护帽, 张力卡扣: 不锈钢 304 (1.4301)

• 螺丝,螺母,垫圈:A2

订货号:543199-0001

## **13.2 通信专用附件**

### **13.2.1 Commubox FXA195 HART**

- 功能: 通过 USB 接口实现与 FieldCare 或 DeviceCare 间的本安 HART 通信
- 订货号: 52027505
- 附加信息:《技术资料》TI00404F

#### **13.2.2 Commubox FXA291**

- 功能: 将 Endress+Hauser 设备的 CDI 接口 (通用数据接口) 连接至计算机的 USB 接 口
- 订货号: 51516983
- 附件: ToF 适配器 FXA291
- 附加信息:《技术资料》TI00405C

#### **13.2.3 ToF 适配器 FXA291**

- 功能:通过电脑或笔记本电脑的 USB 接口连接 Commubox FXA291
- 订货号: 71007843
- 附加信息:《简明操作指南》KA00271F

#### **13.2.4 SupplyCare Hosting SCH30**

库存管理软件显示物位、体积、质量、温度、压力、密度或其他罐体参数。这些参数通 过 Fieldgate FXA42、FXA30 和 FXA30B 网关进行记录和传输。SupplyCare Hosting 提 供主站服务(通过网络提供软件服务(SaaS))。用户可以在 Endress+Hauser 门户网 站上通过互联网获取数据。

订货号:71214483

详细信息参见《技术资料》TI01229S 和《操作手册》BA00050S。

### **13.2.5 SupplyCare Enterprise SCE30B**

库存管理软件显示物位、体积、质量、温度、压力、密度或其他罐体参数。这些参数通 过 Fieldgate FXA42 网关进行记录和传输。

现场服务器上安装有这种基于网页的软件,用户可以使用移动终端设备(例如智能手机 或平板电脑)进行可视化显示和操作。

订货号:71214488

详细信息参见《技术资料》TI01228S 和《操作手册》BA00055S

### **13.2.6 连接传感器 FXA30/FXA30B**

全集成电池供电型网关,适用于 SupplyCare Hosting 的简单应用。最多可以连接 4 台 4 ... 20 mA 通信 (FXA30 / FXA30B)、串行 Modbus (FXA30B)或 HART (FXA30B) 设备。设备坚固耐用,电池能够运行数年,是隔离安装位置远程监测的理想选择。可选 LTE 通信(仅限美国、加拿大和墨西哥)或 3G 移动通信设备。

订货号:71367395

详细信息参见《技术资料》TI01356S 和《操作手册》BA01710S。

### **13.2.7 Fieldgate FXA42**

Fieldgate 用于连接的 4...20 mA、Modbus RS485 和 Modbus TCP 设备和 SupplyCare Hosting 或 SupplyCare Enterprise 之间的通信。通过 Ethernet TCP/IP、WLAN 或移动通 信(UMTS)传输信号。提供高级自动化功能,例如内置 Web-PLC、OpenVPN 和其他功 能。

订货号:71274336

详细信息参见《技术资料》TI01297S 和《操作手册》BA01778S。

## <span id="page-41-0"></span>**14 技术参数**

## **14.1 输入**

### **14.1.1 测量变量**

传感器膜片与介质表面的距离 D

通过线性化功能, 基于距离 D, 设备还可以计算 (任意单位):

- 液位 L
- 体积 V
- 通过测量堰或明渠的流量 Q

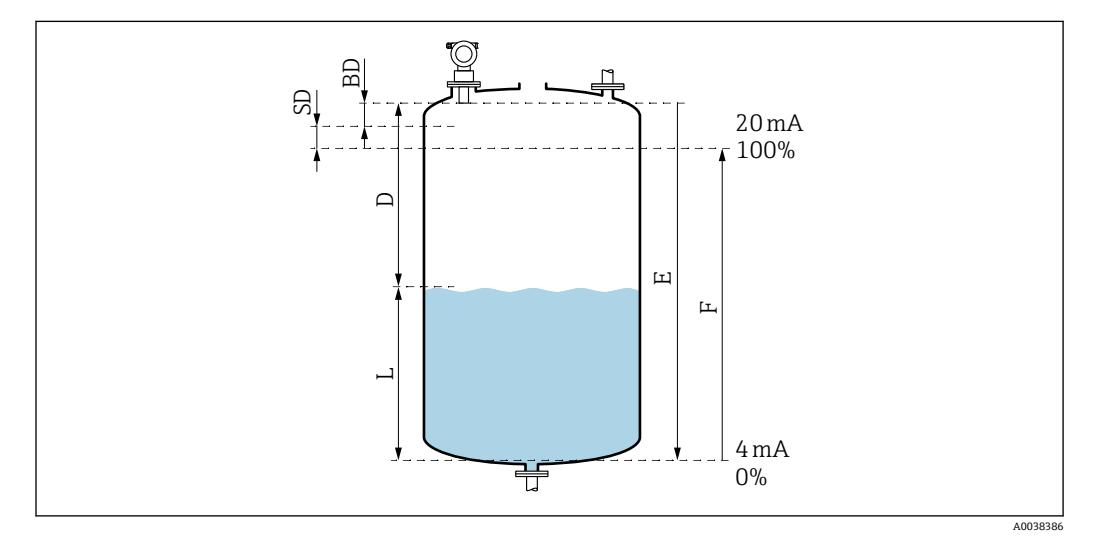

231 正确操作设备参数

- BD 盲区距离
- SD 安全距离<br>E 空标距离
- E 空标距离
- L 液位
- D 传感器膜片与介质表面间的距离
- F 量程 (满标距离)

### **14.1.2 范围**

传感器的测量范围取决于测量条件。

- 盲区距离 BD: 0.5 m (1.6 ft)
- 进行液体测量时的最大量程:20 m (66 ft)
- 进行固体散料测量时的最大量程:10 m (33 ft)

### **14.1.3 工作频率,声压级**

- 工作频率: 约 30 kHz
- 传感器正前方声压级不超过:143 dB
- 阈值 110 dB 的测量间距: 2.7 m (8.9 ft)

## **14.2 输出信号**

4 … 20 mA HART

#### <span id="page-42-0"></span>**14.2.1 报警信号**

查看故障信息:

- 现场显示单元(错误图标、错误代码和纯文本说明)
- 电流输出,故障模式可选, 例如符合 NAMUR NE43 标准
- 数字接口

### **14.3 电源**

### **14.3.1 供电电压**

#### **两线制连接,HART 通信**

设备的端子电压

#### **标准设置**

- 电流消耗 4 mA | 端子电压 14 ... 36 V
- 电流消耗 20 mA | 端子电压 8 ... 36 V

#### **Ex ia**

- 电流消耗 4 mA | 端子电压 14 ... 30 V
- 电流消耗 20 mA | 端子电压 8 ... 30 V
- **Ex d**
- 电流消耗 4 mA | 端子电压 14 ... 30 V
- 电流消耗 20 mA | 端子电压 11 ... 30 V

#### **设备的固定电流,端子电压**

用户自定义,例如,太阳能操作(HART 通信传输测量值)

**标准设置**

电流消耗 11 mA | 端子电压 10 ... 36 V

#### **Ex ia**

电流消耗 11 mA | 端子电压 10 ... 30 V

#### **Multidrop 模式下的固定电流**

**标准设置** 电流消耗 4 mA | (启动电流: 11 mA), 端子电压: 14 ... 36 V **Ex ia** 电流消耗 4 mA | (启动电流: 11 mA), 端子电压: 14 ... 30 V

#### **14.3.2 功率消耗**

两线制: 51 ... 800 mW

### **14.3.3 负载**

HART 通信最小负载:250 Ω

#### **14.3.4 HART 纹波电压**

47 … 125 Hz:  $U_{ss} = 200$  mV (500 Ω)

#### **14.3.5 HART 噪声电压**

500 Hz ...10 kHz:  $U_{eff}$  = 2.2 mV (500 Ω)

## <span id="page-43-0"></span>**14.4 性能参数**

### **14.4.1 参考操作条件**

- 温度: +20 °C (+68 °F)
- 压力: 1013 mbar abs. (15 psi abs.)
- 湿度:50 %
- 理想反射面例如平静、光滑的液面
- 在波束角范围内无干扰反射
- 设置下列应用参数:
	- 罐体形状 = 拱顶罐
	- 介质特性 = 液体
	- 过程条件 = 标液

### **14.4.2 响应时间**

响应时间取决于应用参数设置。

最小值: 两线制连接:≥ 3 s

### **14.4.3 测量值分辨率**

2 mm (0.08 in)

### **14.4.4 测量误差**

超过±4 mm (±0.16 in)或测量距离的 0.2 % (取较大值) 符合参考操作条件下的测量误差典型值

- 线性度
- 重复性
- 回差

### **14.4.5 最大测量误差**

在参考操作条件下测定,符合 EN 61298-2 标准 传感器最大量程的±0.2 %

### **14.4.6 气相效应**

介质温度 20 °C (68 °F)时的蒸汽压可作为超声波物位测量的精度指标。

#### **测量精度**

很高的测量精度:20 °C (68 °F),蒸汽压低于 50 mbar (1 psi)时。适用于:

- 水
- 水溶液
- 含固水溶液
- 稀酸(例如盐酸、硫酸等)
- 稀碱(例如氢氧化钠溶液等)
- 油、油脂、石灰水、污泥、浆料

高蒸汽压下测量,或测量如下挥发介质时,设备的测量精度会受影响:

- 乙醇
- 丙酮
- 氨气

<sup>2</sup> 精度受到影响时, 请咨询 Endress+Hauser 当地销售中心。

### <span id="page-44-0"></span>**14.5 环境条件**

### **14.5.1 环境温度范围**

 $-40$  ...  $+80$  °C ( $-40$  ...  $+176$  °F)

温度 Tu < -20 ℃ (-4 °F)和 Tu > 60 ℃ (140 °F)时, LCD 显示屏可能无法正常工作 2 在强烈日照的户外使用时, 使用防护罩。可以作为附件订购。

#### **14.5.2 储存温度**

 $-40$  ...  $+80$  °C ( $-40$  ...  $+176$  °F)

#### **14.5.3 气候等级**

- DIN EN 60068-2-38 (Z/AD 测试)
- DIN/IEC 68 T2-30Db

#### **14.5.4 防护等级**

外壳关闭时,参照以下标准测试

- IP68, NEMA 6P (24 h,  $\mathcal{N}$  T 1.83 m (6 ft))
- $\blacksquare$  IP66. NEMA 4X

外壳打开时,参照以下标准测试 IP20, NEMA 1 (防护等级同样适用于显示单元)

#### **14.5.5 抗振性**

DIN EN 60068-2-64/IEC 68-2-64: 20 ... 2000 Hz, 1  $(m/s^2)$ <sup>2</sup>/Hz; 3 x 100 min

#### **14.5.6 电磁兼容性**

电磁兼容性符合 EN 61326 标准和 NAMUR NE21 标准的所有相关要求 详细信息参见符合性声明。

• 叠加通信信号(HART):使用屏蔽电缆

• 模拟量信号:使用标准安装电缆

### **14.6 过程条件**

#### **14.6.1 过程温度范围**

 $-40$  ...  $+80$  °C ( $-40$  ...  $+176$  °F) 传感器内置温度传感器,对因温度改变导致的声音行程时间进行修正。

#### **14.6.2 过程压力范围**

0.7 … 2.5 bar abs. (10.15 ... 36.25 psi)

# <span id="page-45-0"></span>**15 附录**

## **15.1 操作菜单概览**

功能参数组、功能参数

#### **Basic setup 00**

- Tank shape: 002
- Medium property: 003
- Process cond. 004
- Empty calibration 005
- Full calibration 006
- Distance/measured value 008

### **Safety settings 01**

- Outp. on alarm 010
- Outp. on alarm 011
- Outp. echo loss 012
- Ramp %span/min 013
- Delay time 014
- Safety distance 015
- In safety dist. 016
- Acknowledge alarm 017

#### **Temperature 03**

- Measured temp. 030
- Max. temp. limit 031
- Max. temperature 032
- React. high temp. 033
- Defect temp. sens. 034

#### **Linearization 04**

- Level/ullage 040
- Linearization 041
- Customer unit 042
- Table no. 043
- Input level 044
- Input volume 045
- Max. scale 046
- Diameter vessel 047

#### **Extended calibration 05**

- Selection 050
- Check distance 051
- Range of mapping 052
- Start mapping 053
- Pres. map dist. 054
- Mapping 055
- Echo quality 056
- Offset 057
- Output damping 058
- Blocking distance 059

#### **Output 06**

- Commun. address 060
- No. of preambles 061
- Low output limit 062
- Current output mode 063
- Fixed current 064
- **Simulation 065**
- Simulation value 066
- Output current 067
- 4 mA value 068
- $\bullet$  20 mA value 069

#### **Envelope curve 0E**

- Plot settings 0E1
- Recording curve 0E2
- Envelope curve display 0E3

#### **Display 09**

- Language 092
- Back to home 093
- Format display 094
- No. of decimals 095
- Sep. character 096
- · Display test 097

#### **Diagnostic 0A**

- Present error 0A0
- Previous error 0A1
- Clear last error 0A2
- Reset 0A3
- Unlock parameter 0A4
- Measured dist. 0A5
- Measured level 0A6
- Detection window 0A7
- Application par. 0A8

### **System parameter 0C**

- Measuring point 0C0
- Protocol+SW no. 0C2
- Serial number 0C4
- Distance unit 0C5
- Temperature unit 0C6
- Download mode 0C8

# <span id="page-47-0"></span>索引

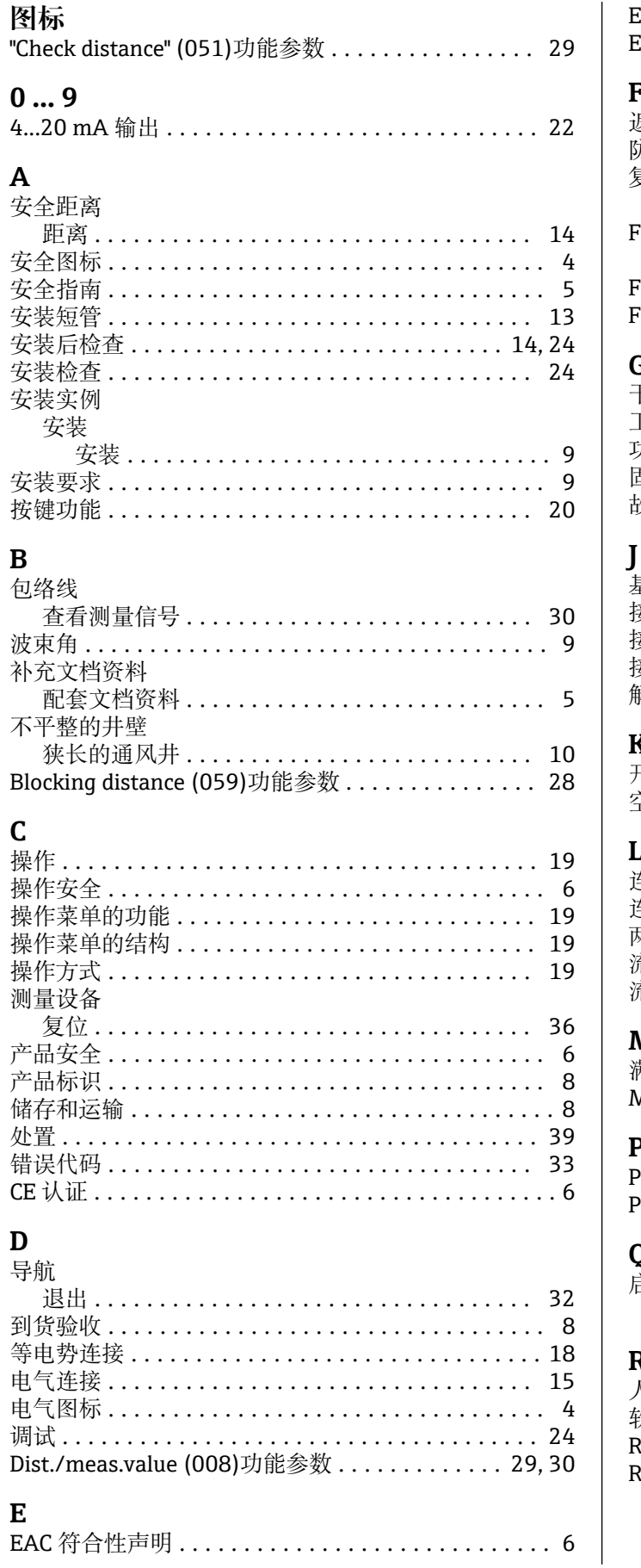

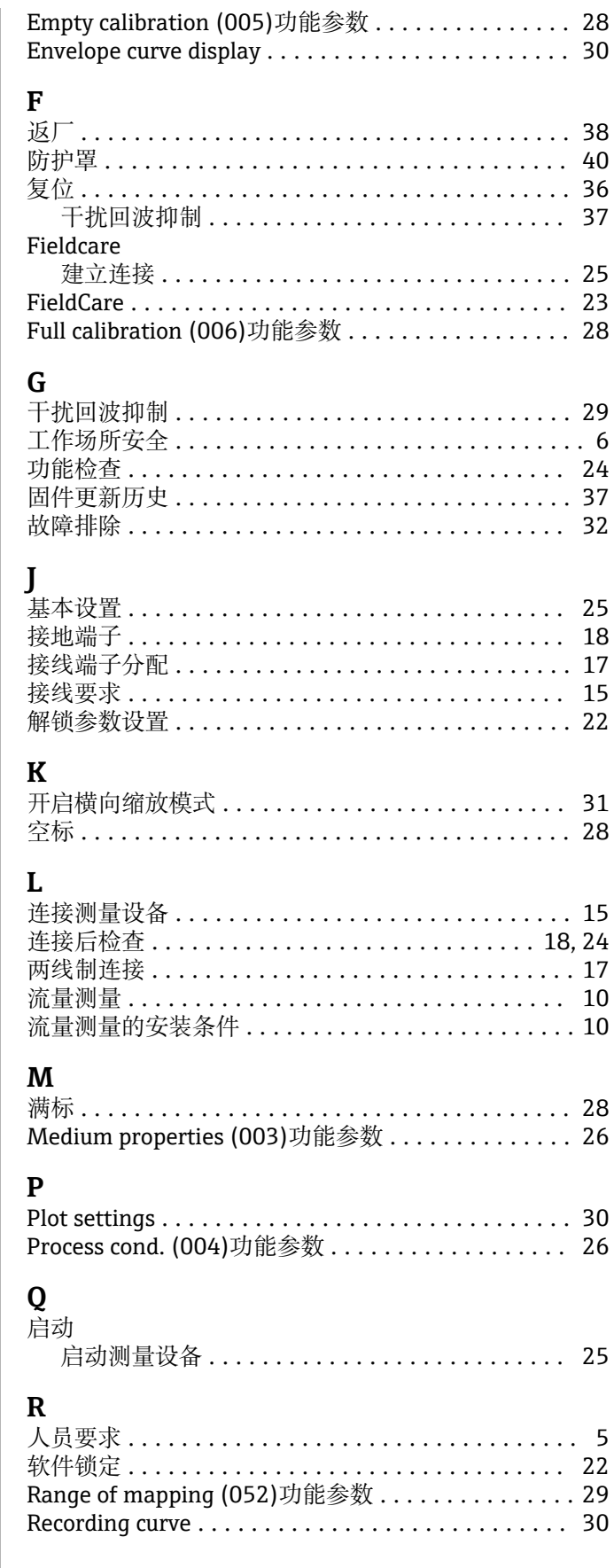

### $\overline{\mathbf{S}}$

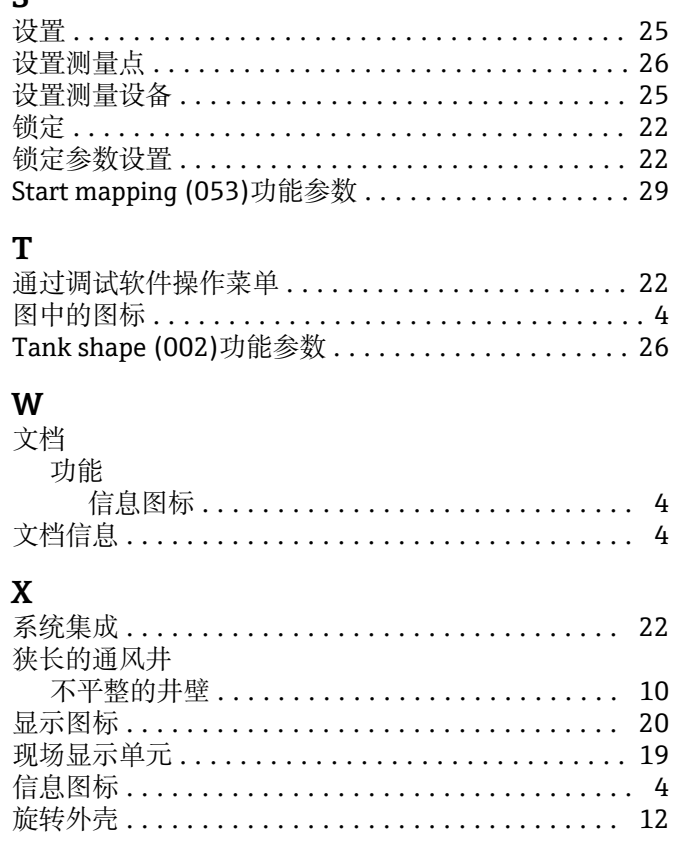

## $\mathbf{Y}$

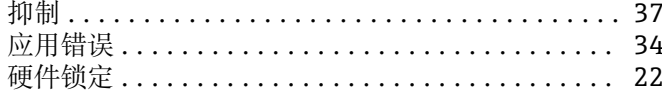

## $\mathbf{Z}$

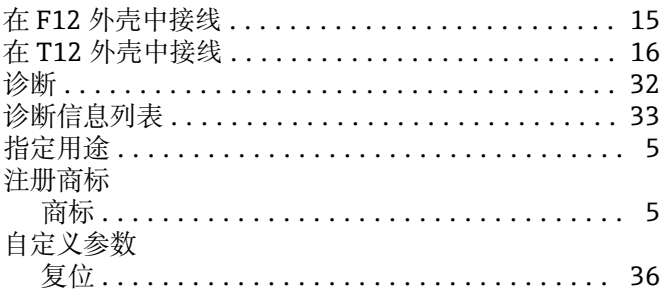

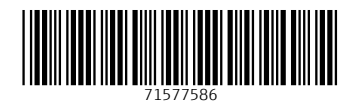

www.addresses.endress.com

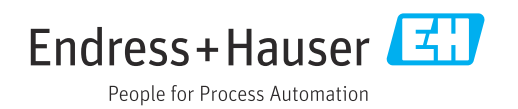